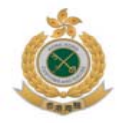

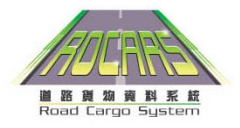

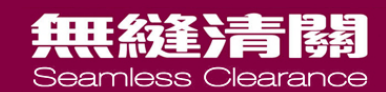

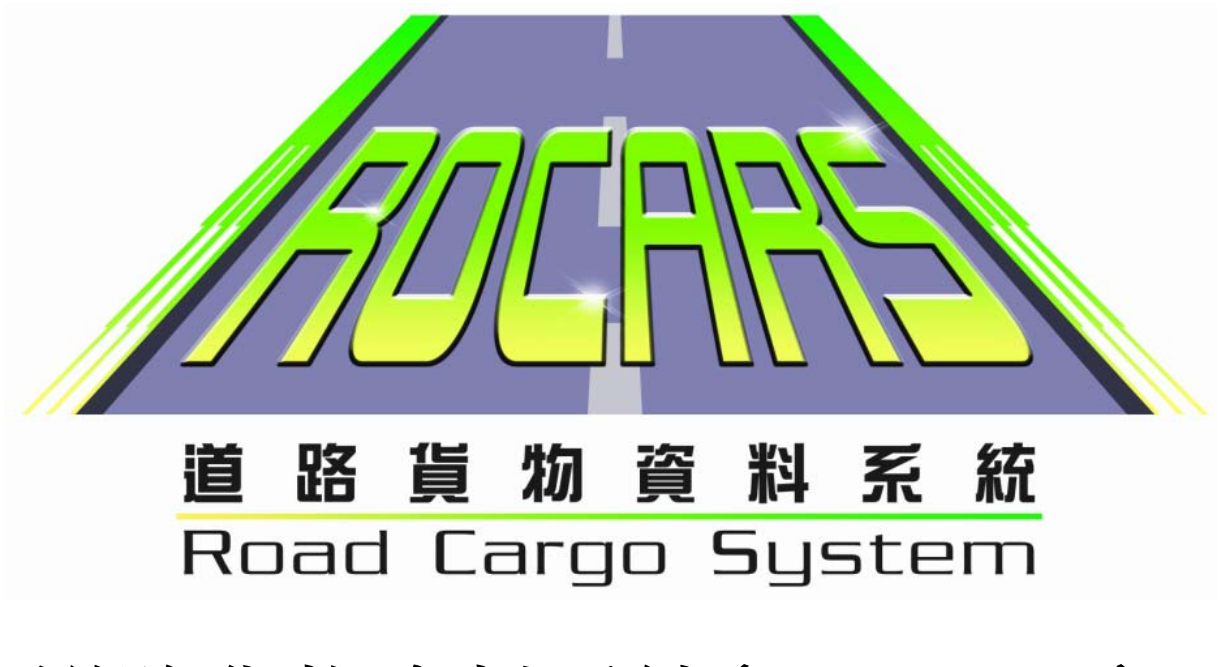

道路貨物資料系統(ROCARS)

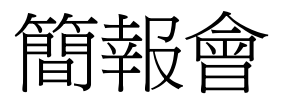

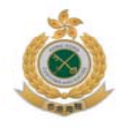

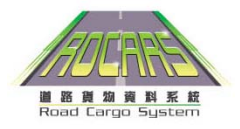

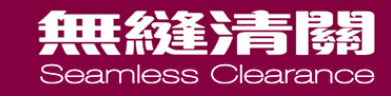

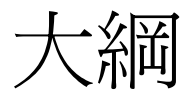

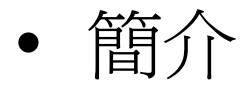

- 法律背景及責任
- 實施時間表

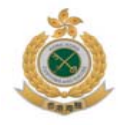

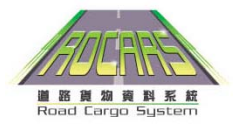

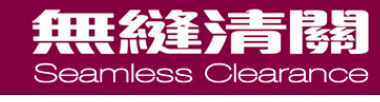

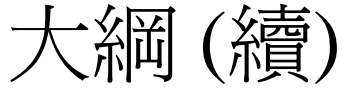

- 如何在道路貨物資料系統中提交貨物資料
- 小休
- 邊境管制站新安排
- 數據繼承

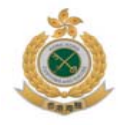

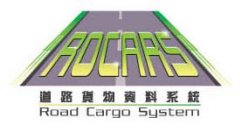

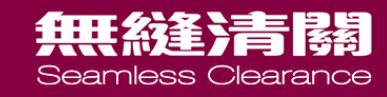

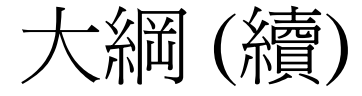

- ROCARS登記
- 培訓
- 支援及協助
- 問答環節

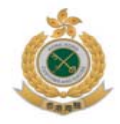

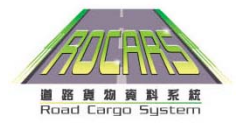

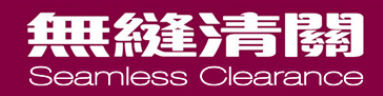

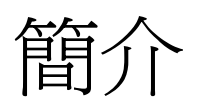

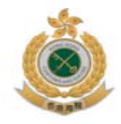

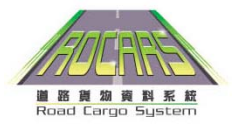

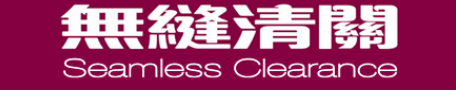

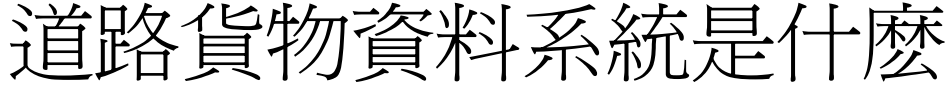

- 一個由政府設立的資訊科技系統
- 一個專門處理電子遞交道路貨物資料的平台
- 用於道路貨物的清關工作
- 業界使用費用全免

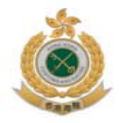

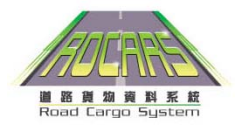

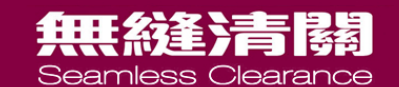

## 道路貨物資料系統用戶

- 付運人 – 向道路貨物資料系統提交貨物資料
- 貨車司機 – 捆綁

• 代理人 – 代表付運人及貨車司機

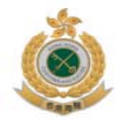

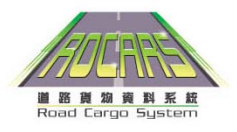

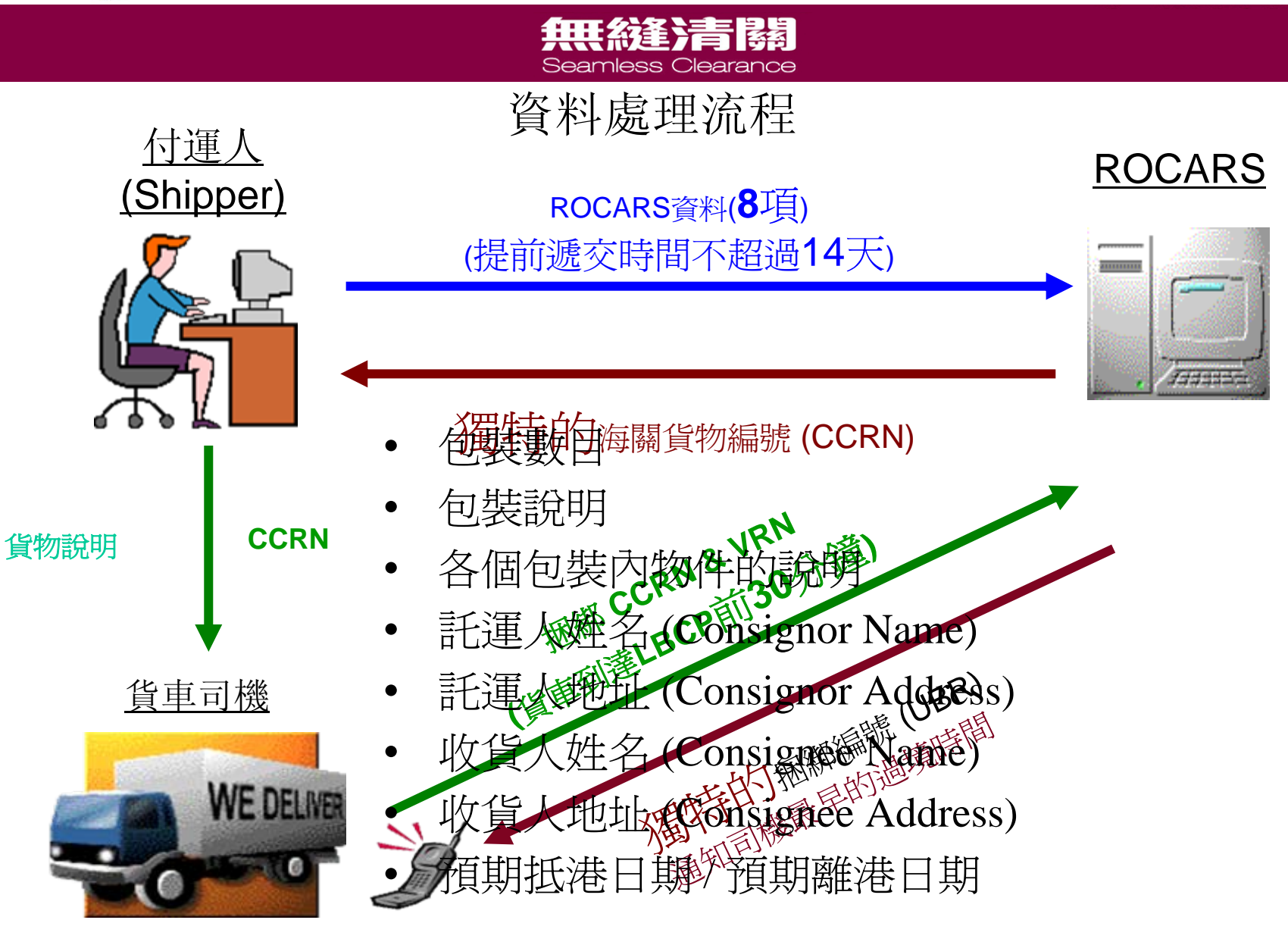

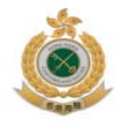

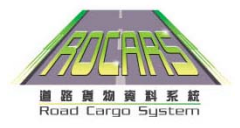

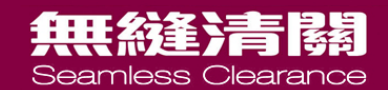

# 邊境管制站無縫清關 無縫清關

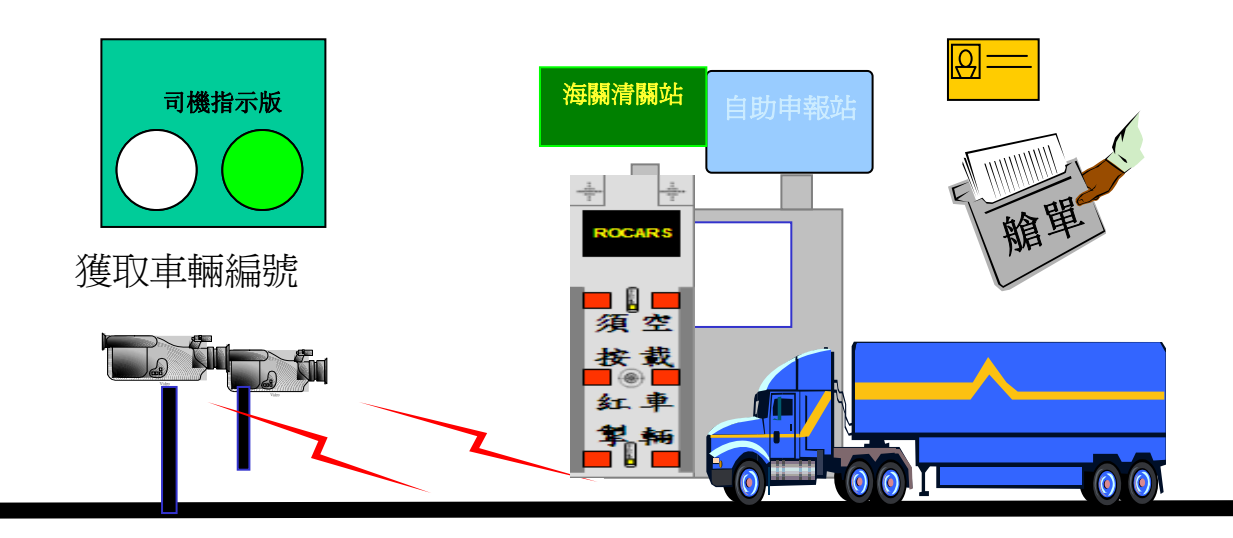

- 1. 辦理出入境手續
- 2. 若車輛空載,請按下空載
	- 車輛按鈕
- 3. 投放載貨艙單

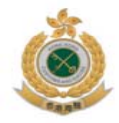

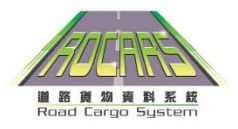

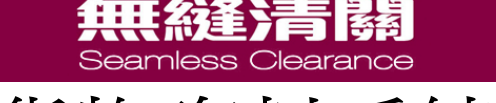

## 道路貨物資料系統好處

- 令香港的電子清關服務達致全球、地區及全國 的先進水平
- 無縫清關
- 令多模式轉運貨物清關更為便捷
- 可享用數據繼承功能的便利

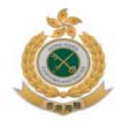

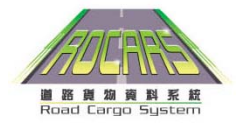

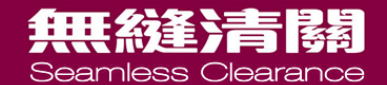

# 法律背景及責任

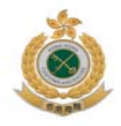

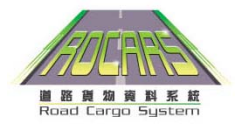

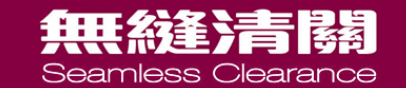

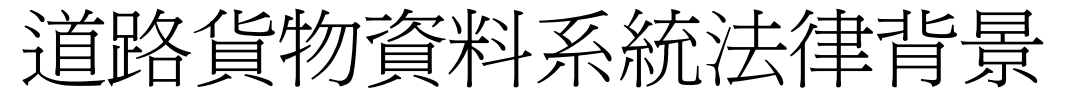

# • 《進出口(電子貨物資料)規例》 已於 2009 年10 月16日刊憲並於2009 年11 月18 日通過

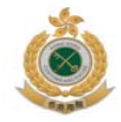

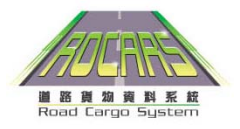

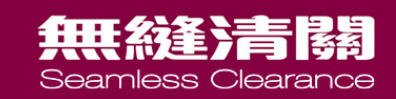

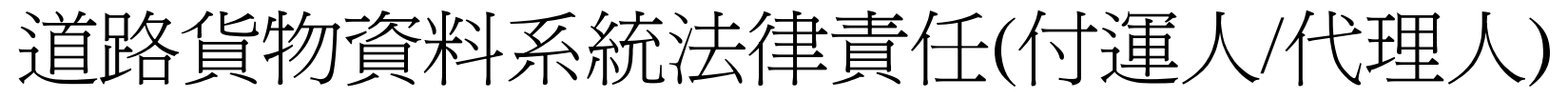

- 貨物出入境前14日內提交貨物資料
	- 道路貨物資料系統將會自動編配海關貨物 編號*(CCRN)*
- 向貨車司機提供海關貨物編號和貨物說明

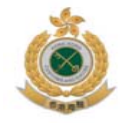

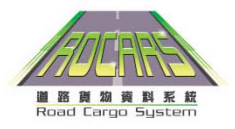

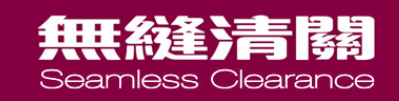

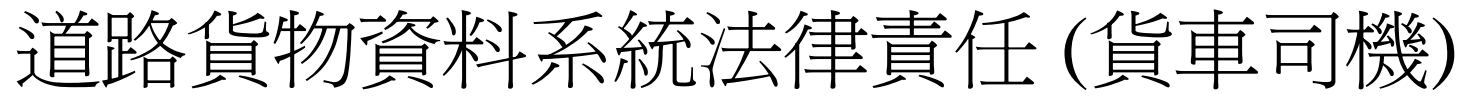

- 載貨貨車司機
	- 在道路貨物資料系統中執行 "捆綁 "操作:
		- 海關貨物編號 (CCRN)
		- 車牌號碼 (VRN)

(在過關前最少*30*分鐘之前*)*

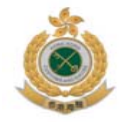

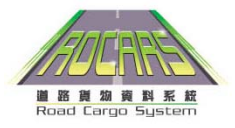

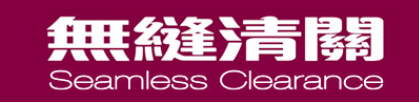

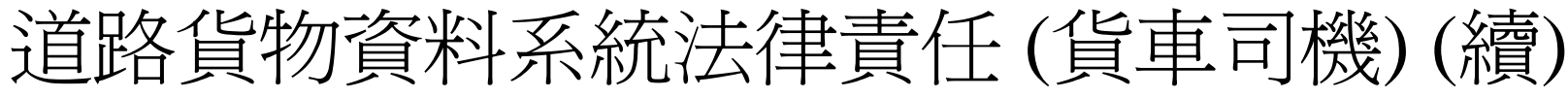

• 空載貨車司機

(無需進行*"*捆綁*")*

– 在邊境管制站的自助申報站按下空載車輛按鈕

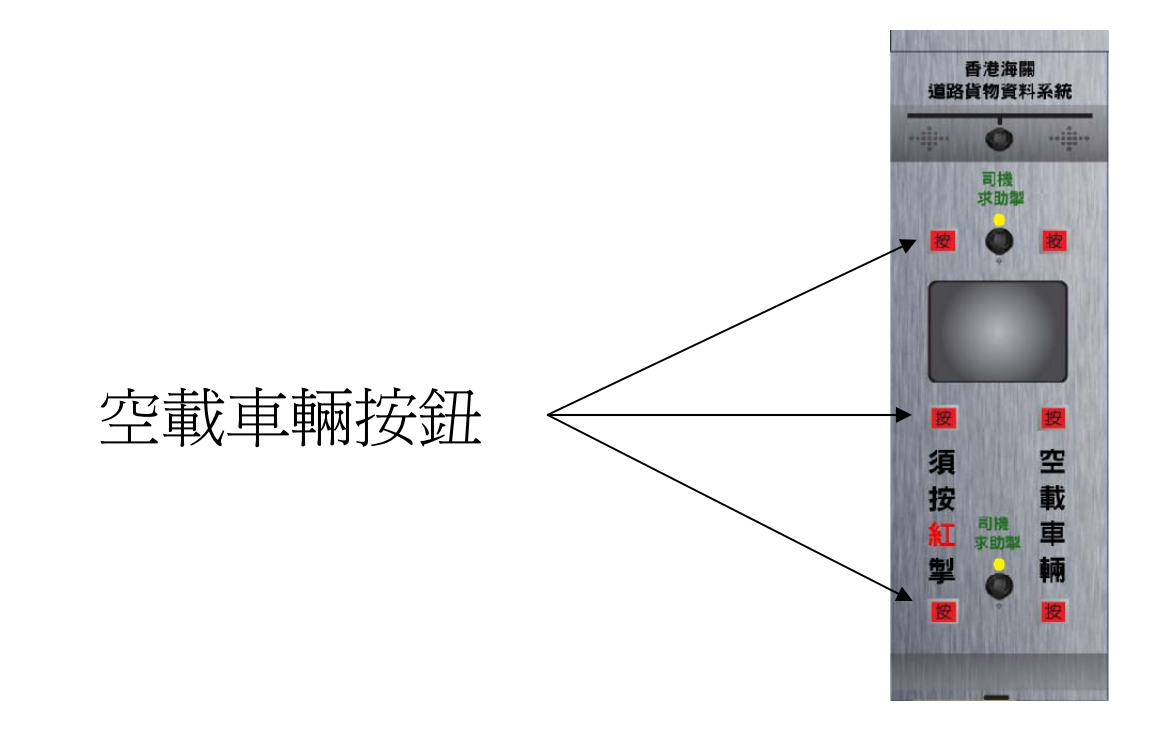

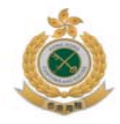

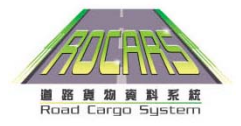

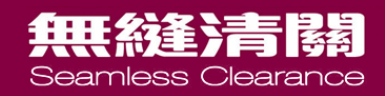

# 實施時間表

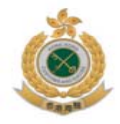

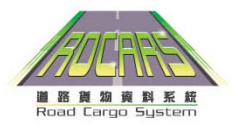

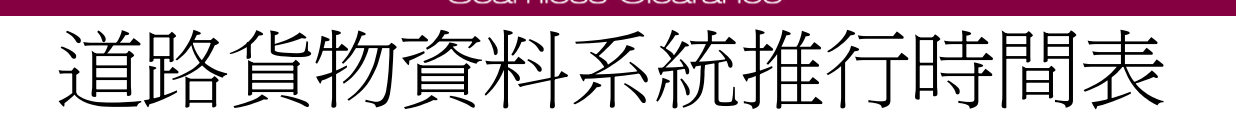

扭曲统善者法

- 香港海關已在 2010年5月17日 正式推出「道路貨物資料 系統」,並展開強制使用該系統前的十八個月過渡期。
	- 過渡期內,電子預報或紙本艙單形式提交同時接受 – 過渡期在 <sup>2011</sup> 年11 月17日 結束,一切有關《進出口 (電子貨物資料)規例》屆時將正式生效
	- 2011 年11 月17日 後,透過「道路貨物資料系統」提交道 路貨物資料將會強制實施

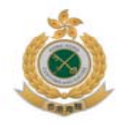

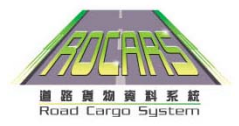

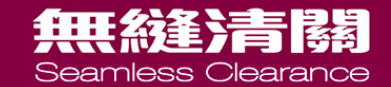

# 如何在道路貨物資料系統中提交貨物資料

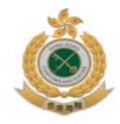

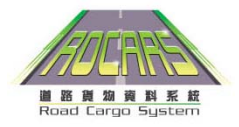

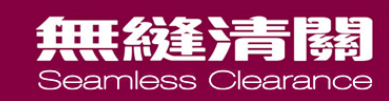

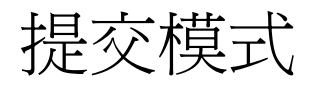

- 透過電腦
	- 三種語言選擇
		- 英文
		- 繁體中文
		- 簡體中文
	- 兩種傳送
		- 個人電腦
		- 系統對系統傳送
	- 保安措施
		- 數碼證書
		- 個人密碼

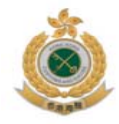

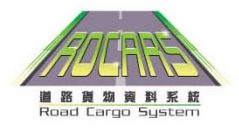

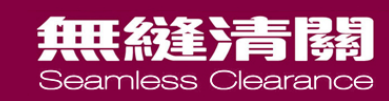

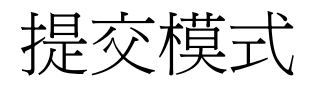

- 通過電話
	- 三種語言選擇
		- 廣東話
		- 普通話
		- 英語
	- 兩種電話線路
		- 手機
		- 固網
	- 保安措施
		- 保安編碼
		- 個人密碼

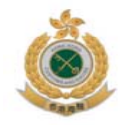

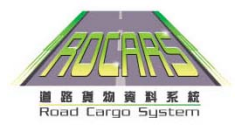

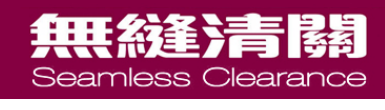

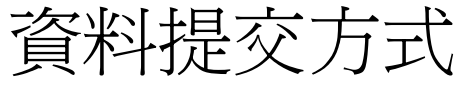

- 貨物資料
	- www.rocars.gov.hk
		- 直接輸入 (低數據量)
		- 整批上傳 (中數據量)
	- 系統對系統提交 (高數據量)
	- 自助申報站
- 捆綁
	- –互動話音回應系統 (IVRS)
	- www.rocars.gov.hk
	- 自助申報站

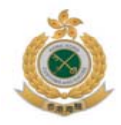

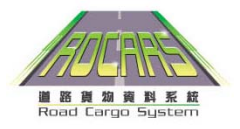

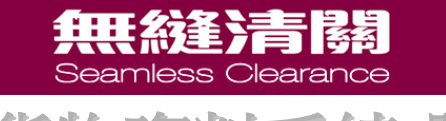

### 道路貨物資料系統-服務方式

### 付運人、貨車司機及代理人

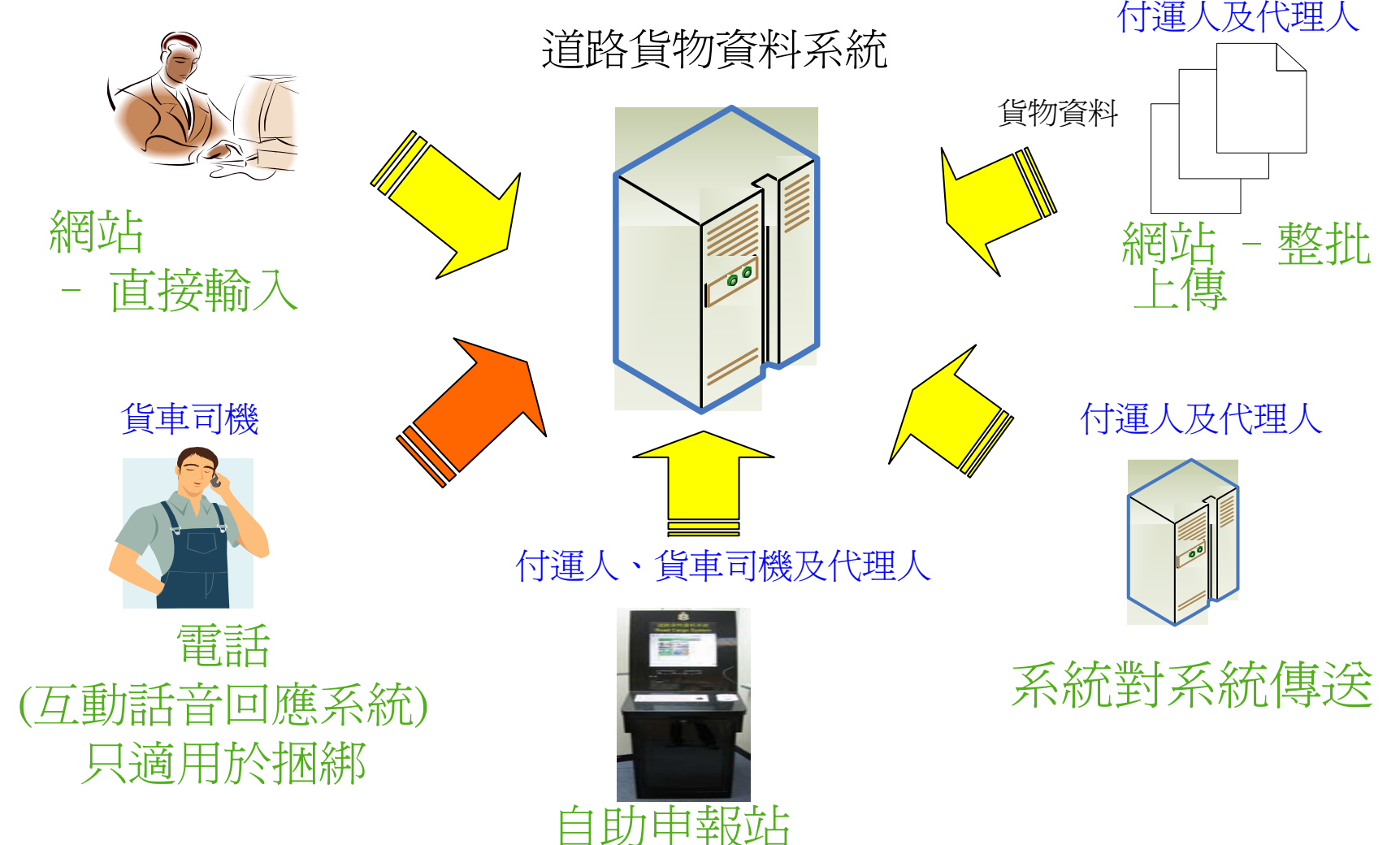

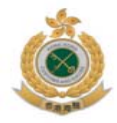

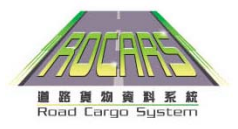

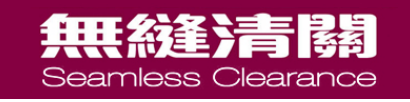

## 自助申報站外觀設計

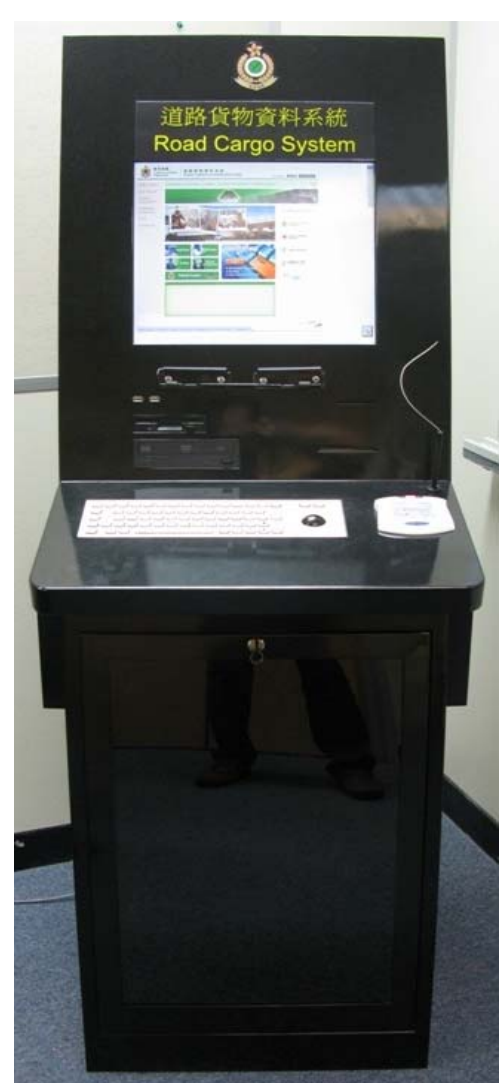

- USB端口
- DVD ROM光碟機
- 軟式磁盤機
- 智能身份証讀卡器
- 中文輸入裝置
- 打印機

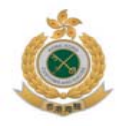

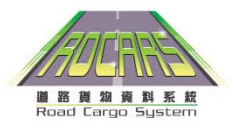

#### 無縫清關 Seamless Clearance

## 自助申報站地點 (開始陸續投入服務)

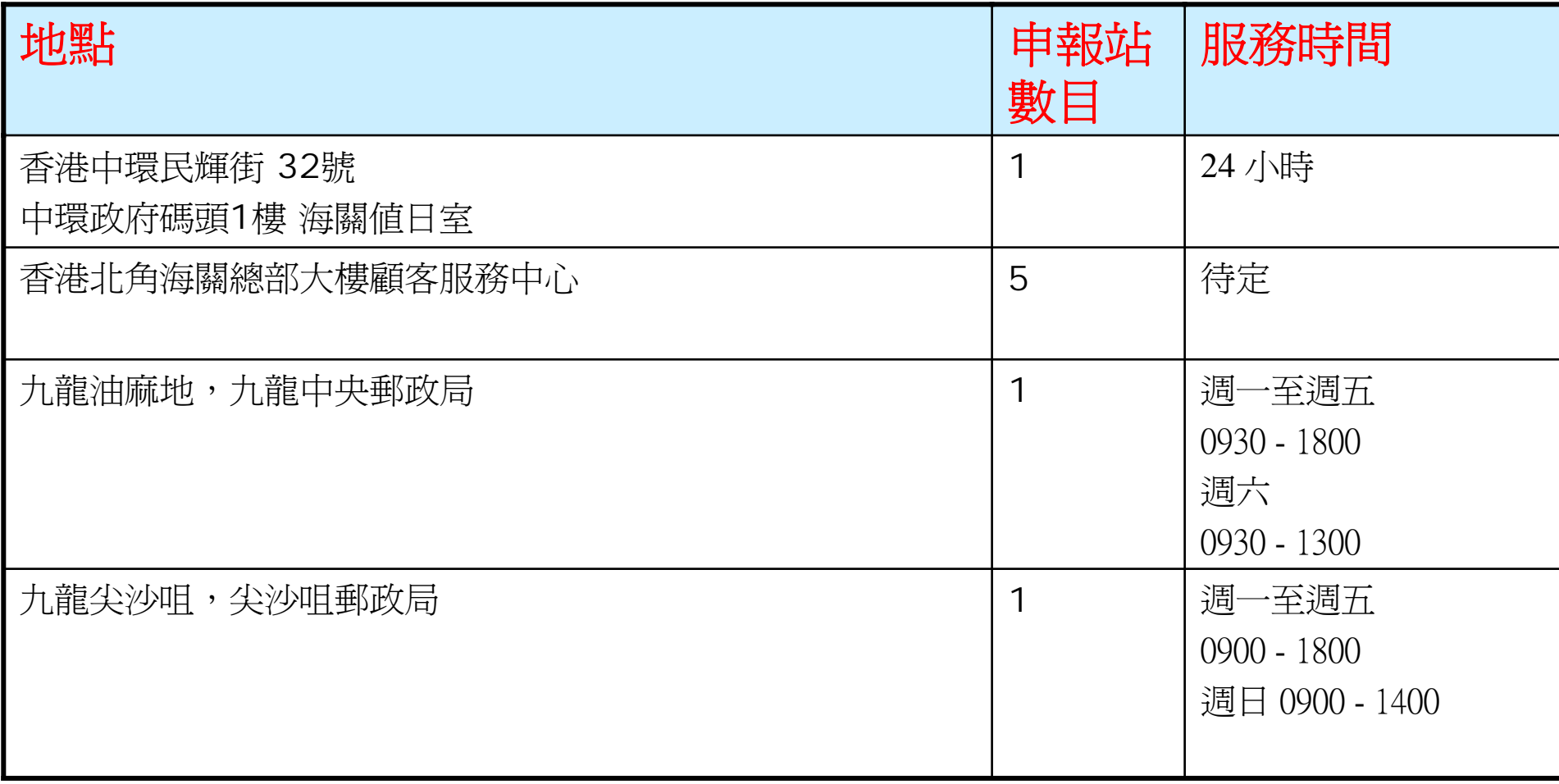

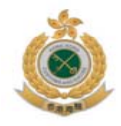

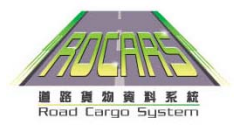

### 無縫清關 Seamless Clearance 自助申報站地點(續)

# (開始陸續投入服務)

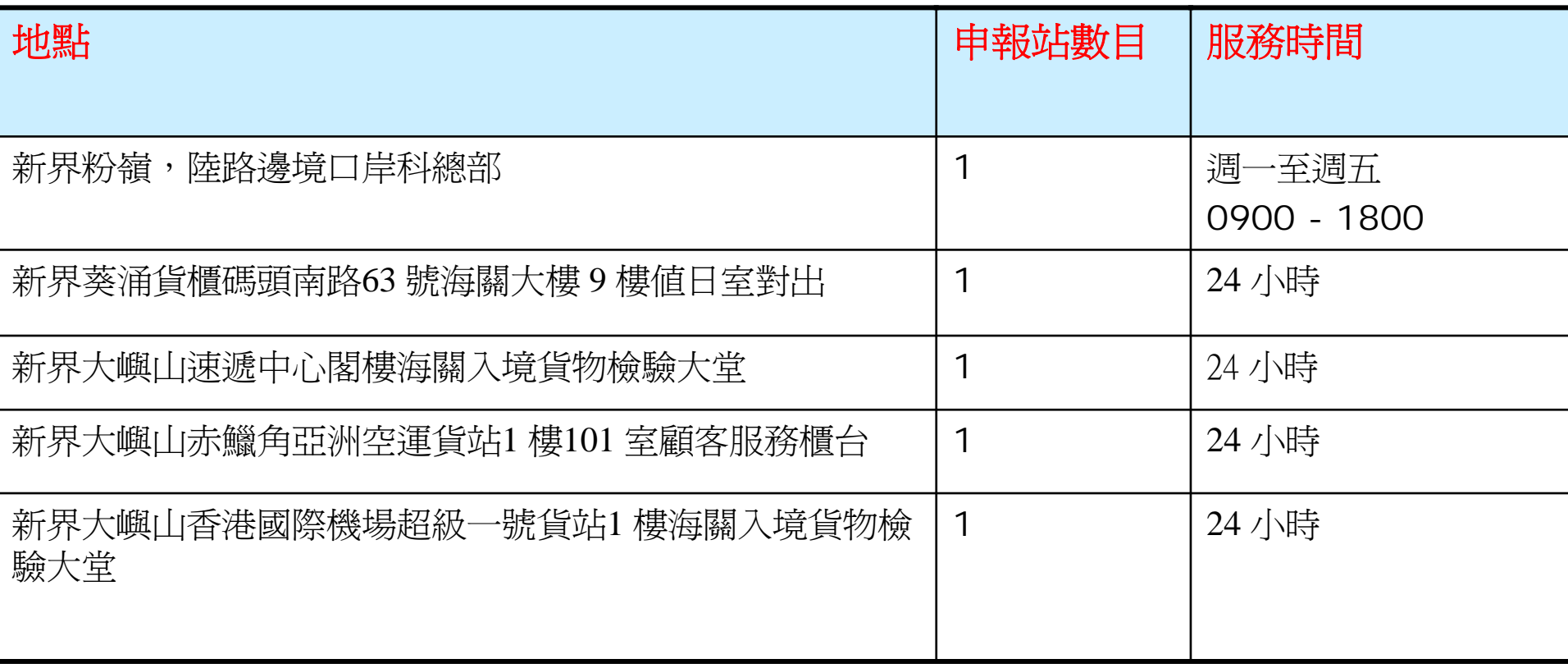

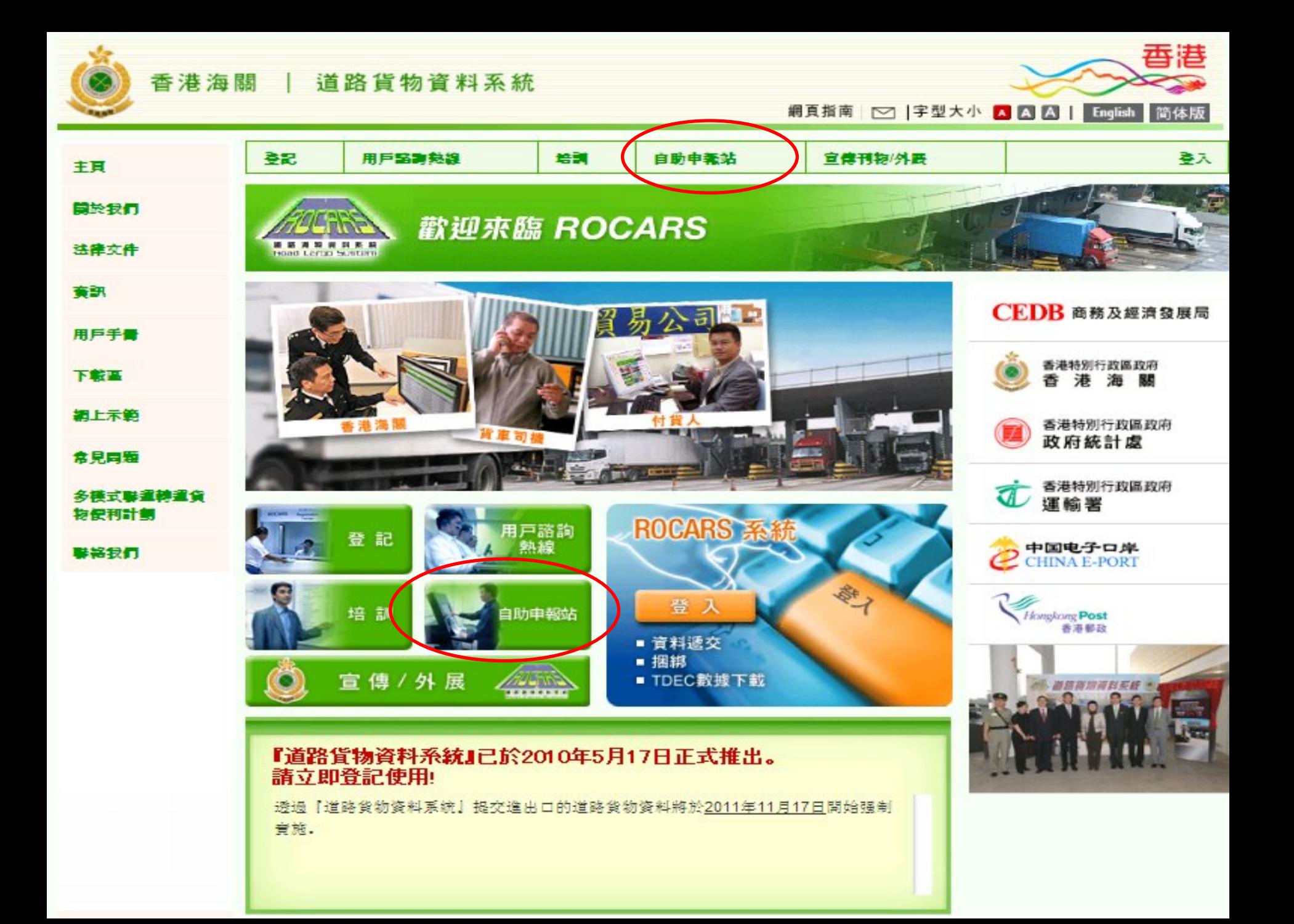

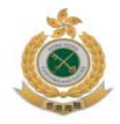

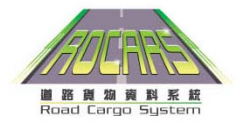

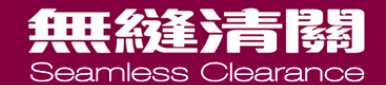

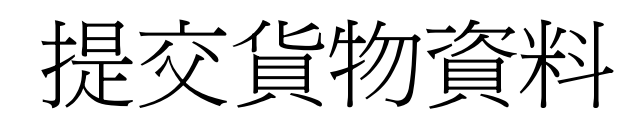

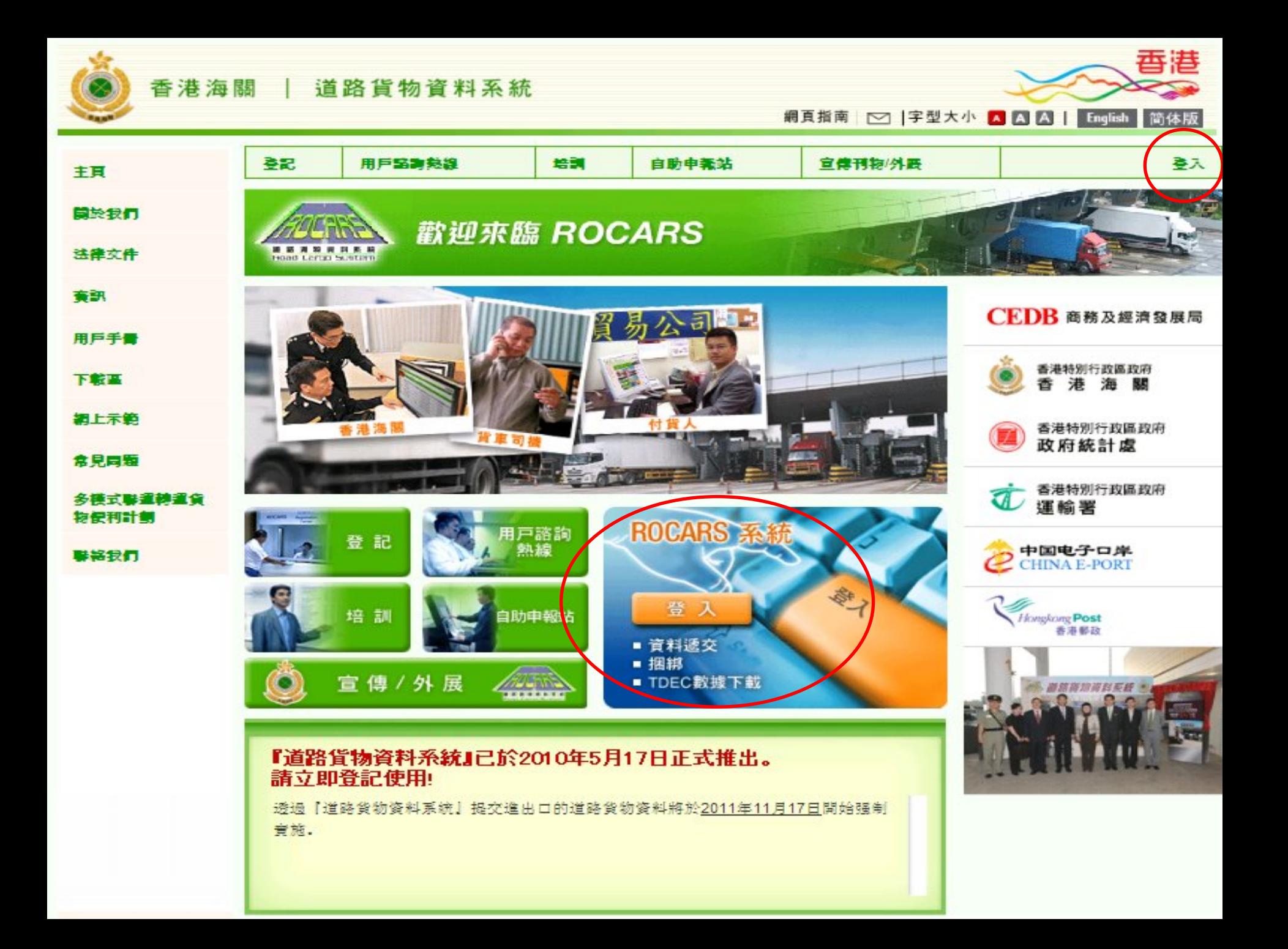

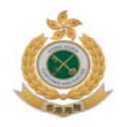

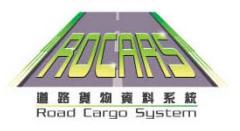

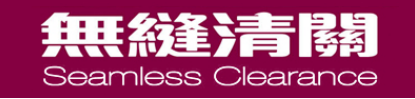

## 道路貨物資料系統登入介面

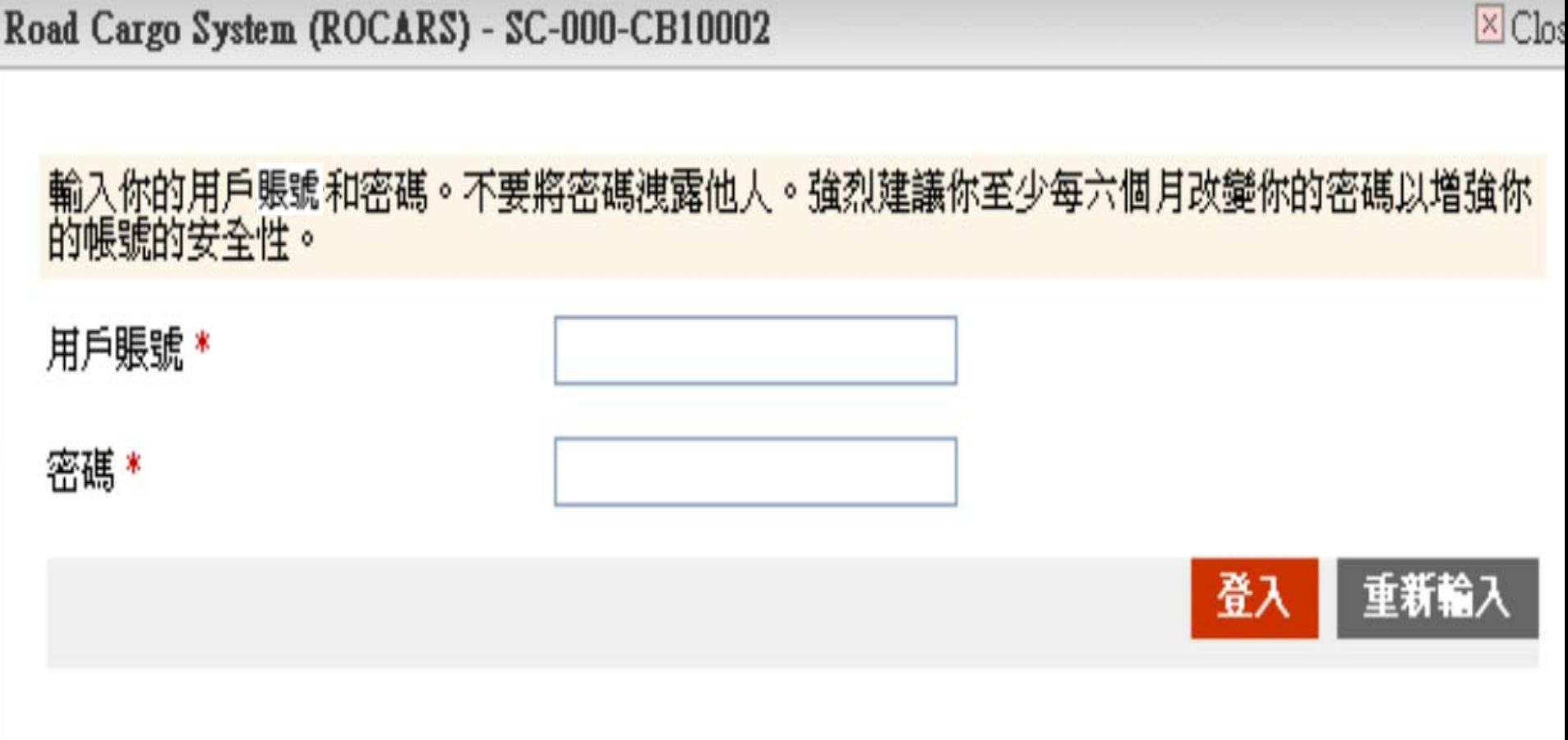

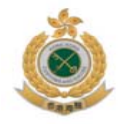

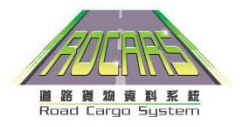

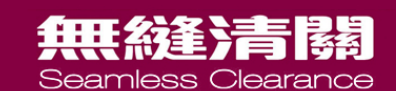

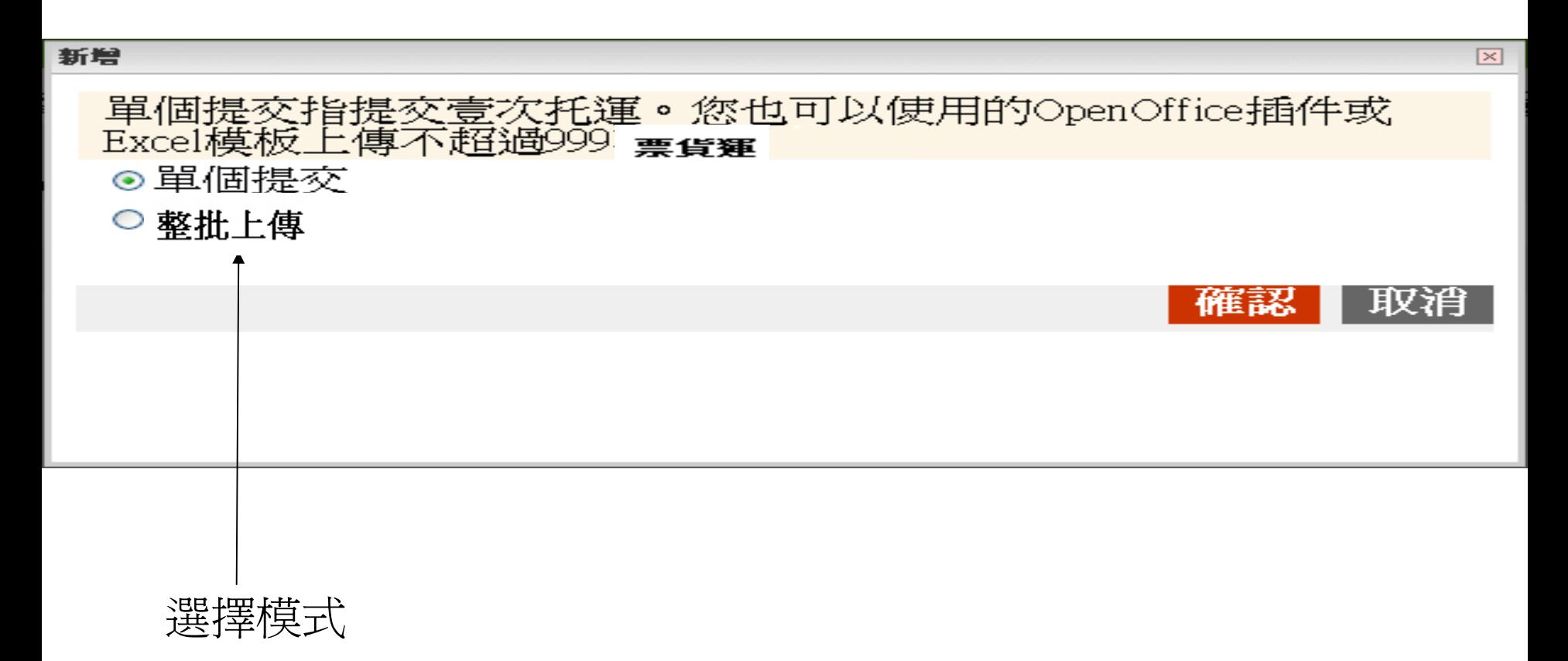

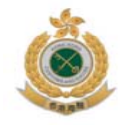

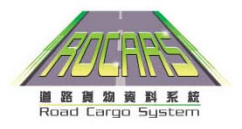

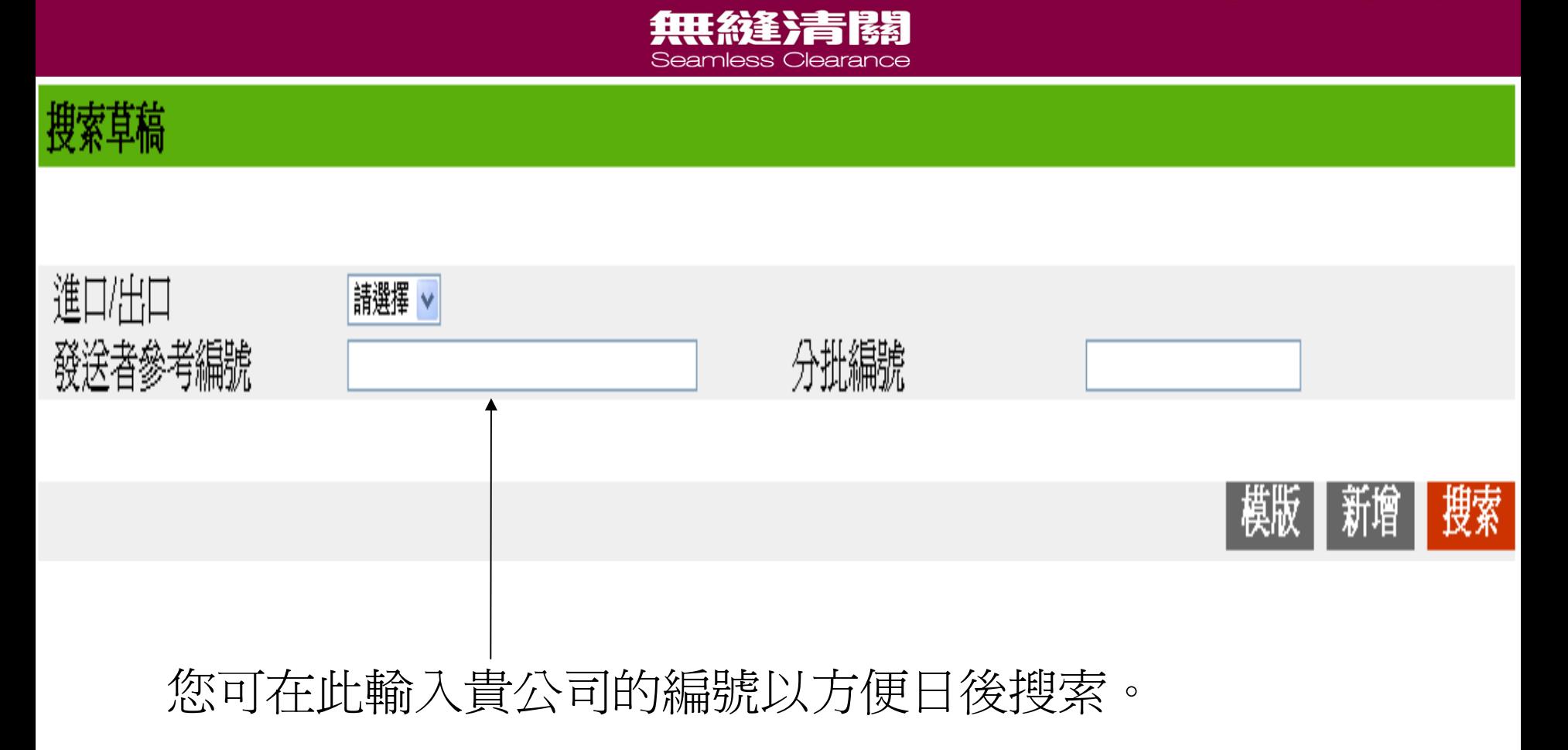

#### 貨運資料提交

#### 保存為草稿和模版 保存為模版 保存為草稿 提交 第一部分 -預計到達/出發日期&進口/出口指標 預期到達日期 \* 進口出口指標 \* 迪回  $\cdot$   $\overline{11}$   $\cdot$   $\overline{02}$ 2009 (YYYY-MM-DD) **\*** 必須輸入項目第二部份 - 發貨人資料 姓名 \* 榮昌五金公司 國家/地區代碼 \* 中國  $\blacktriangledown$ 地址 \* 金明鎮下村工業城(南部) (街道和郵箱) 城市名稱 省州名稱 隣圳 省州代碼(如適用) 郵遞區號 (如適用)

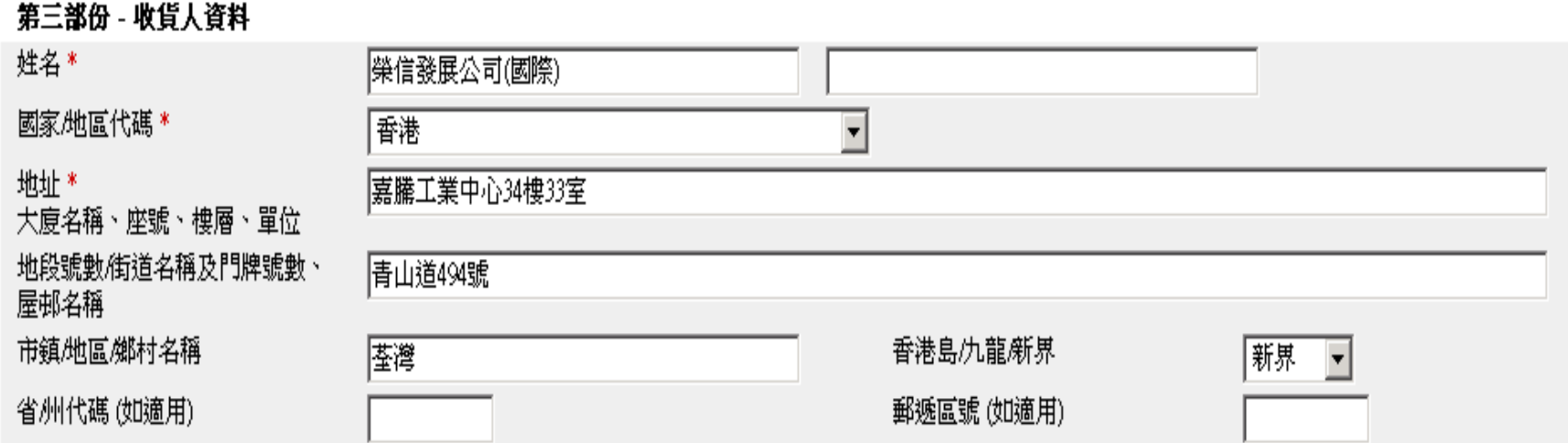

### 包裝和散裝貨物

如貨物以重量或體積爲數量量度單位,請以散裝貨品輸入,否則貨物應以包裝貨品輸入。

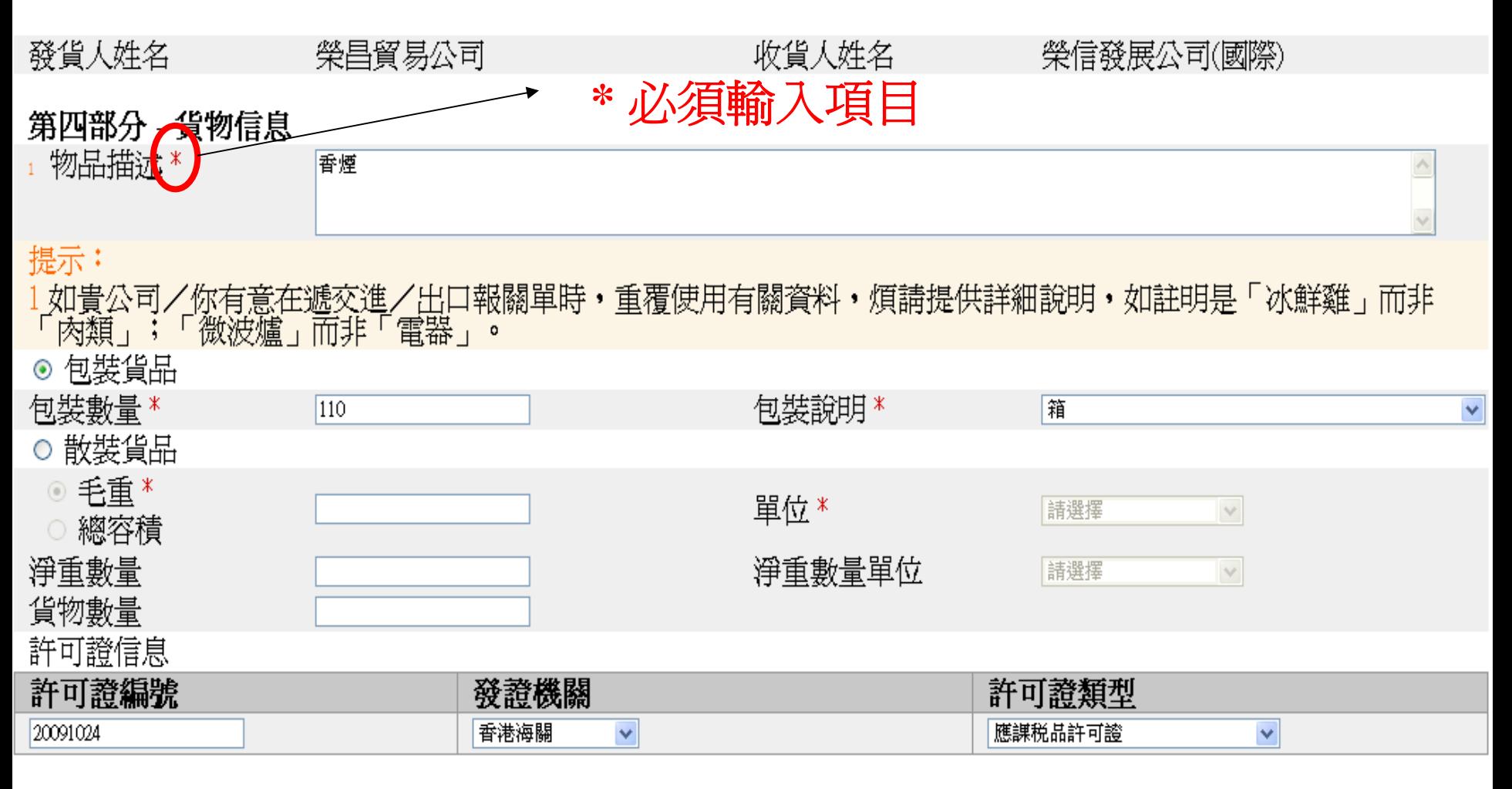

加入更多許可證 輸入

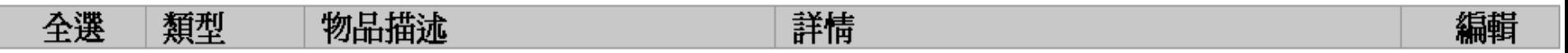

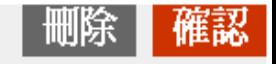

### 第四部分 - 貨物信息

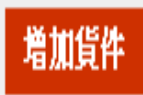

第五部分 - 轉運信息

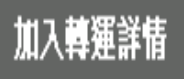

### 第六部分 - 其他信息

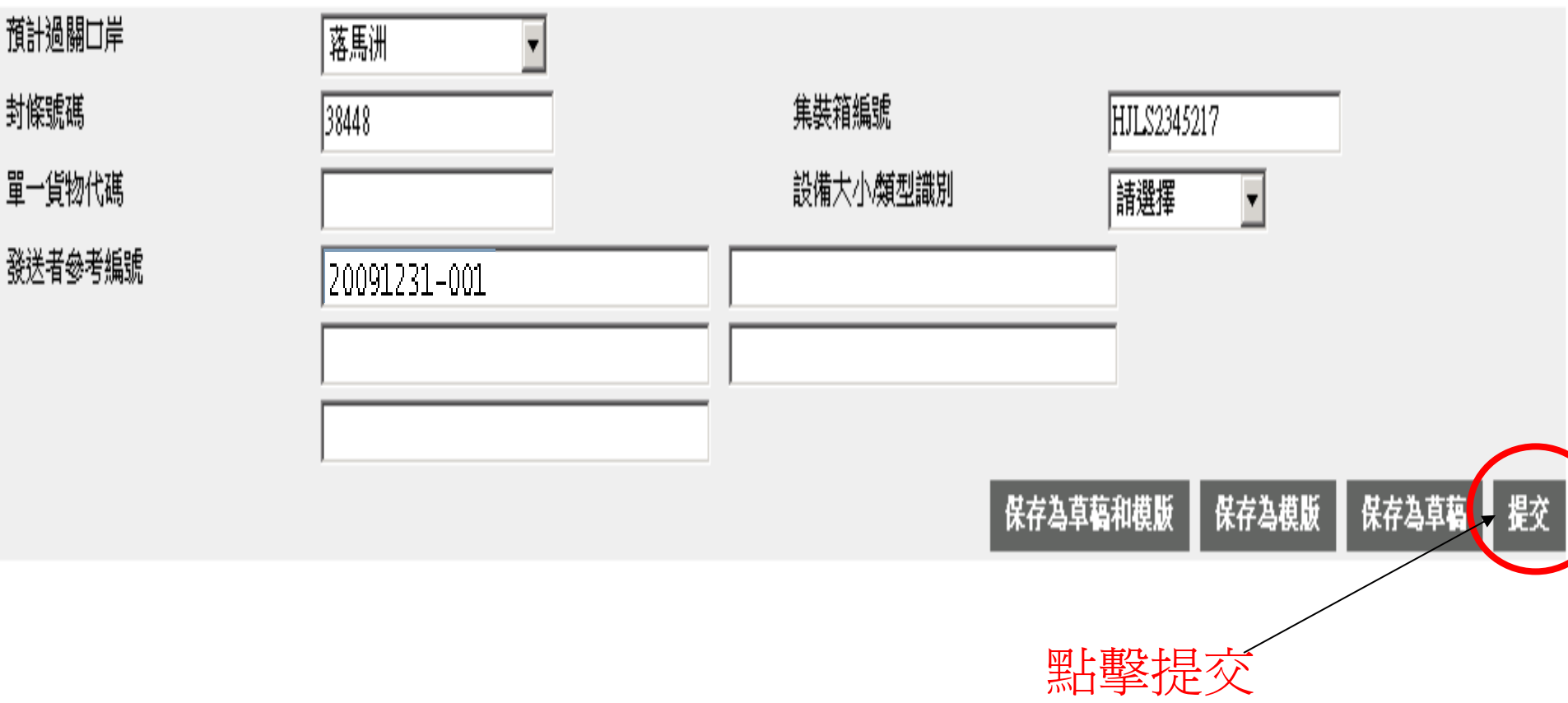

#### 請提供你的數碼證書。你申請提交的貨物資料將通過道路貨物資料系統的安全認證。

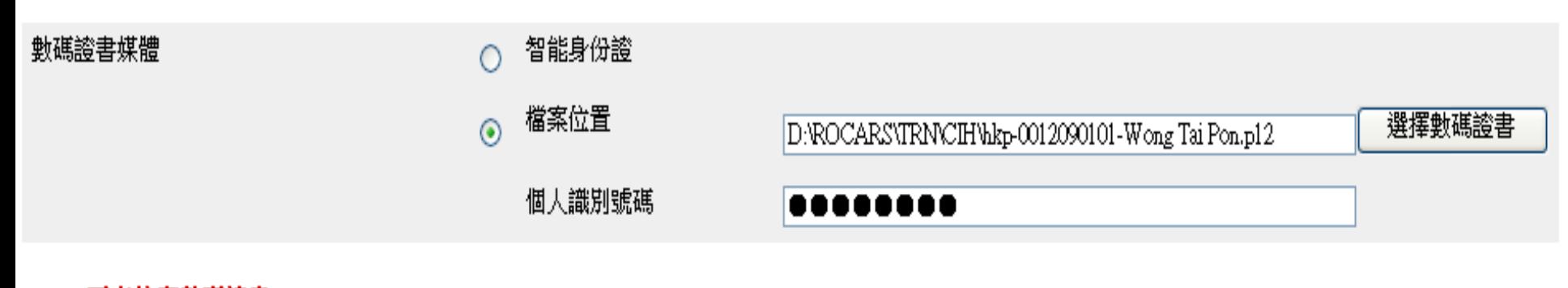

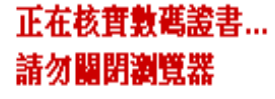

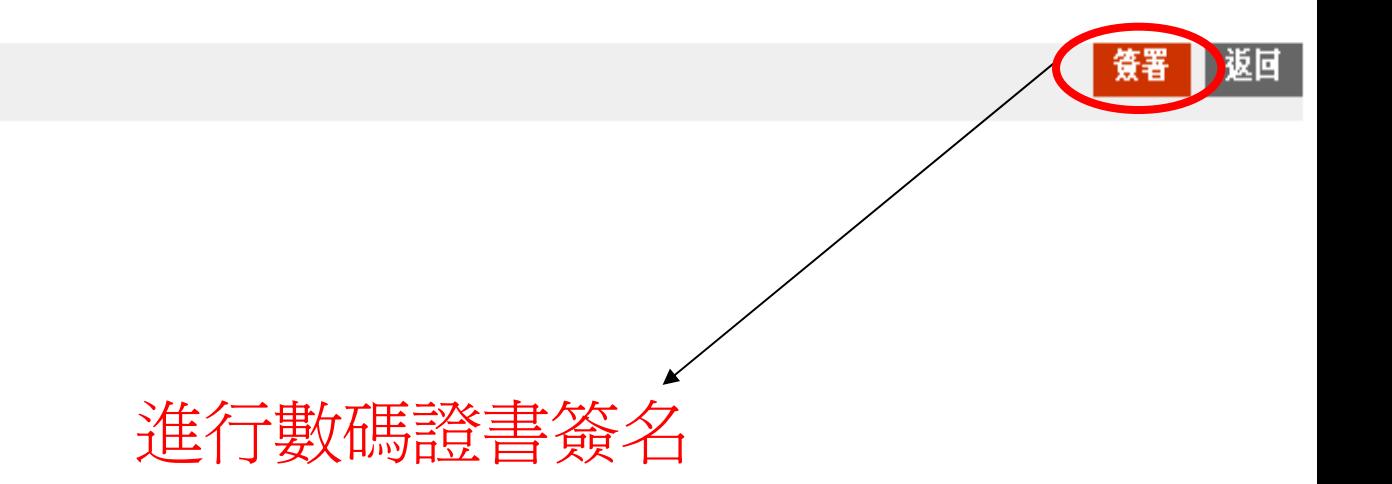

### 貨物資料提交

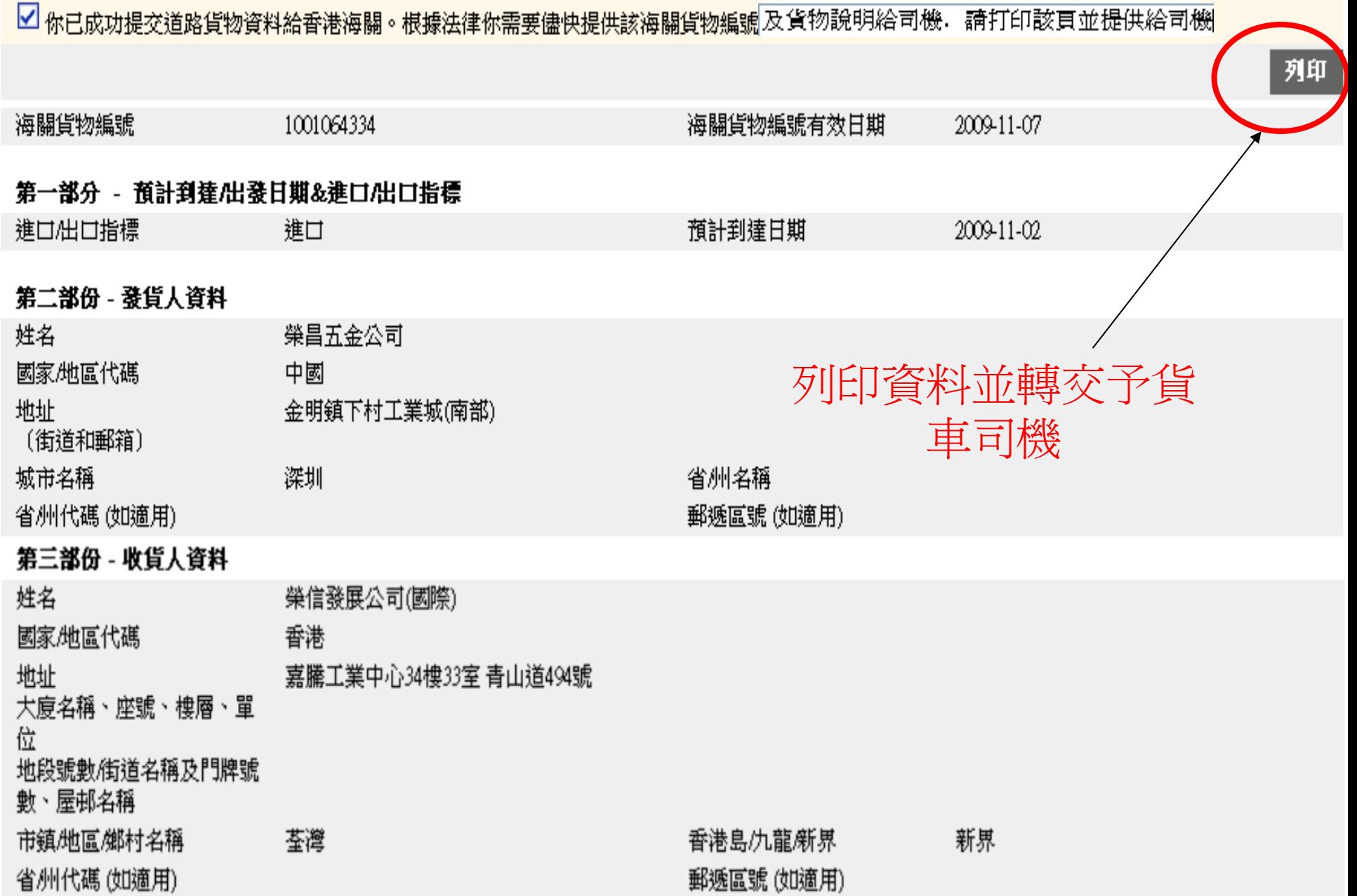
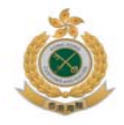

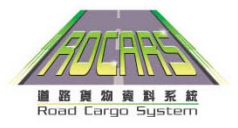

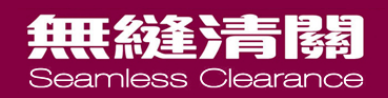

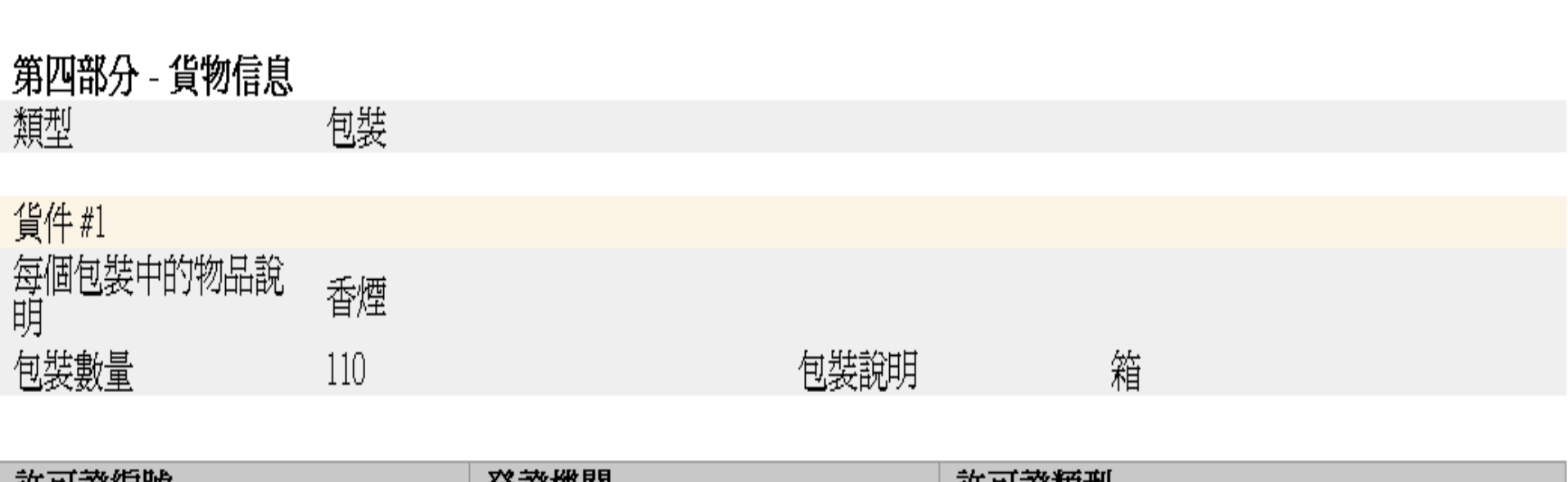

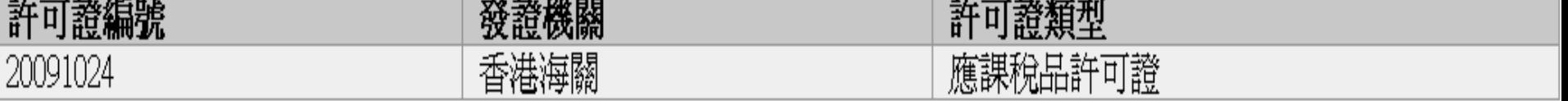

#### 提交道路貨物資料

上傳檔案必須是有效的XML檔案格式 你可以自行編寫指定XML檔或利用模版編寫有效的XML檔

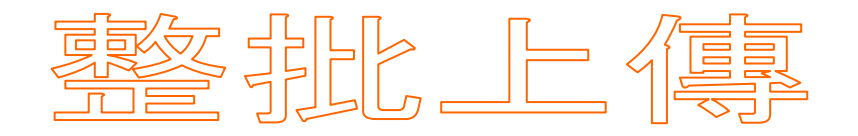

您最多可以上載999個 貨運

MS Excel 模版 OpenOffice 模版 OpenOffice 外掛程式

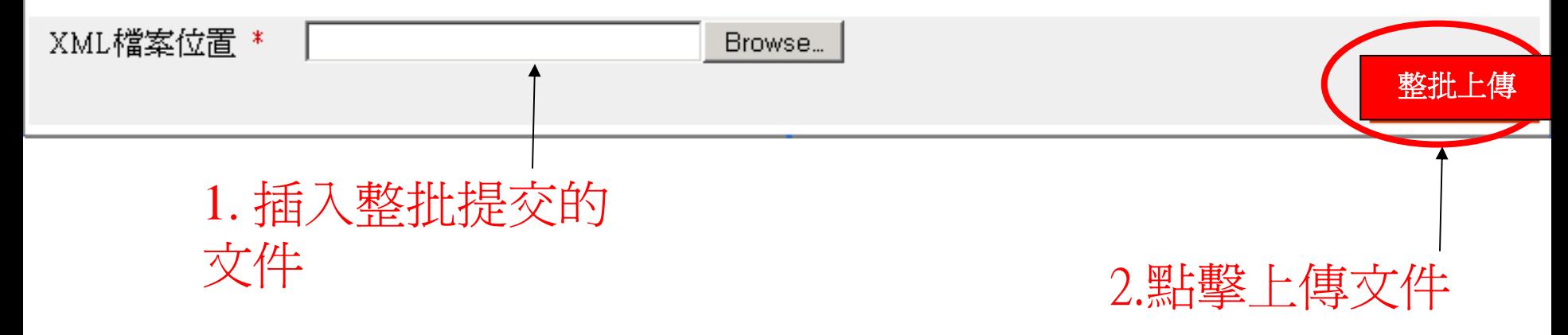

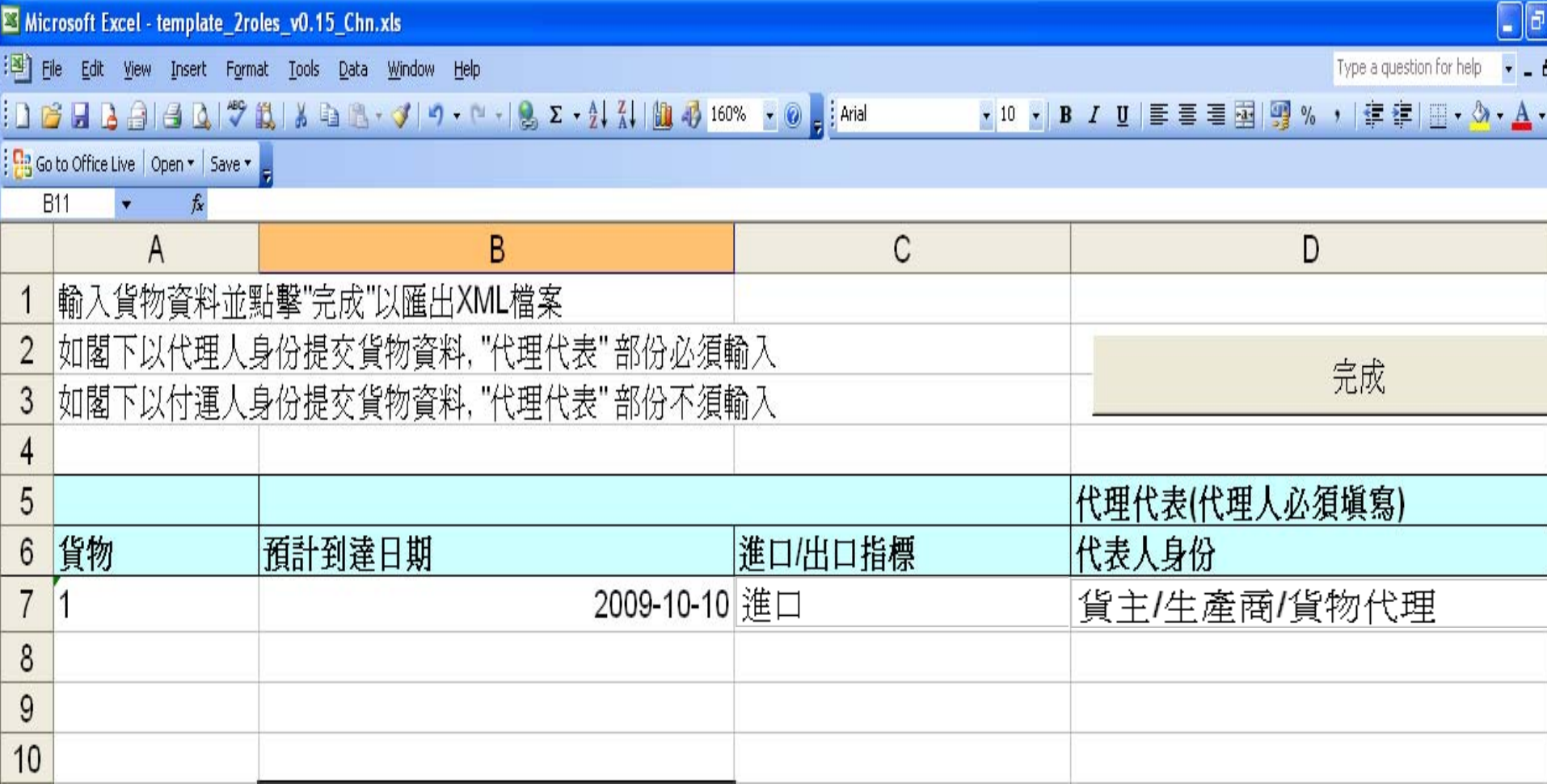

#### 請提供你的數碼證書。你申請提交的貨物資料將通過道路貨物資料系統的安全認證。

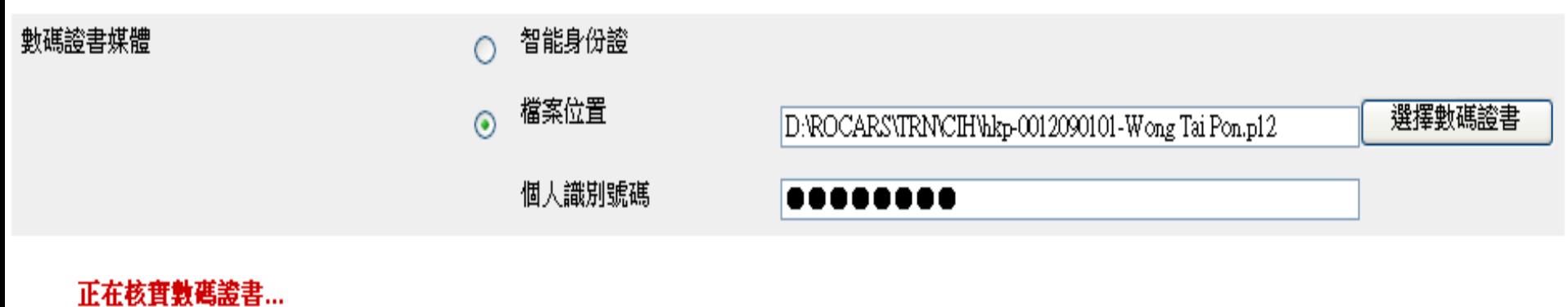

請勿關閉瀏覽器

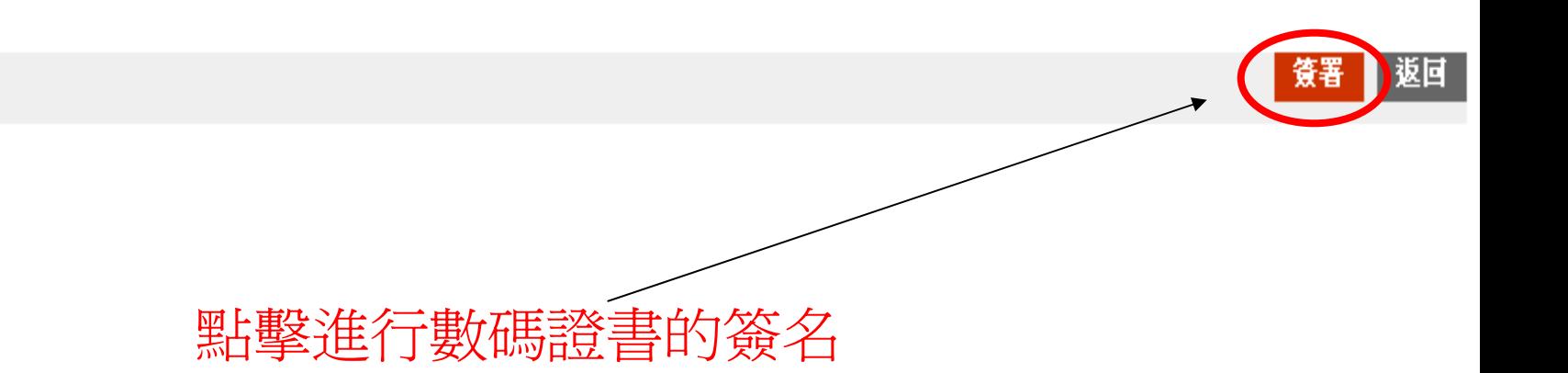

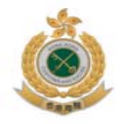

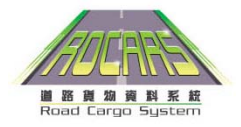

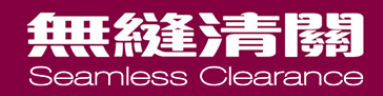

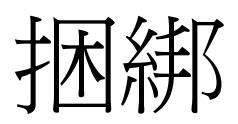

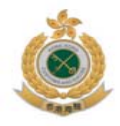

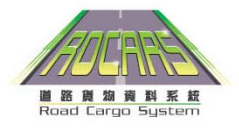

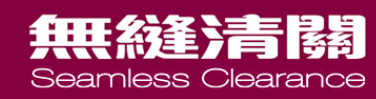

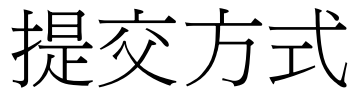

• 通過電話

## – 電話互動話音回應系統

- 通過互聯網
- 自助申報站

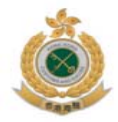

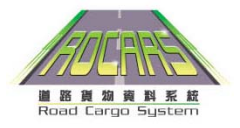

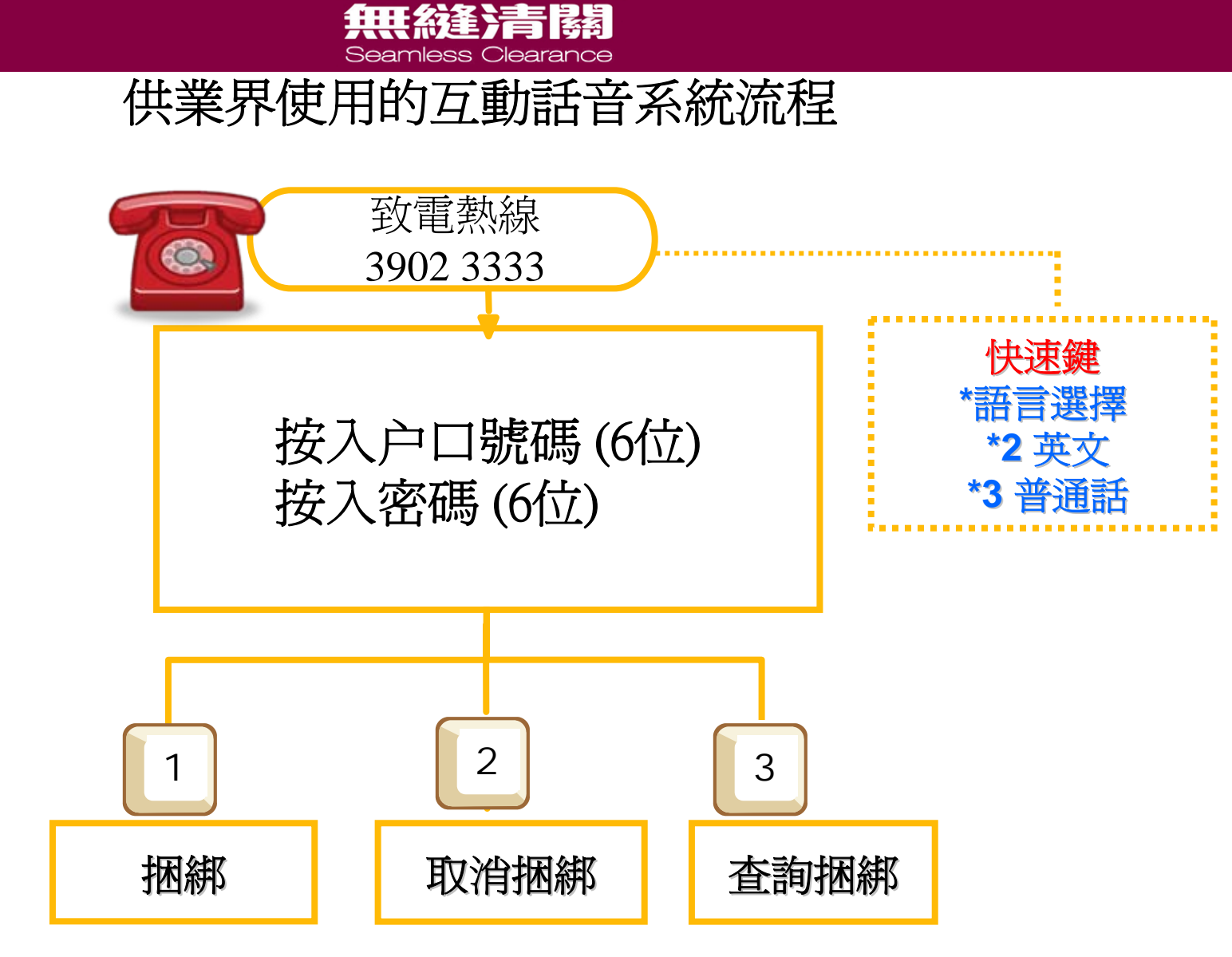

\*預設為廣東話

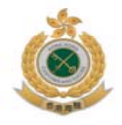

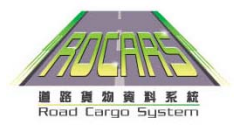

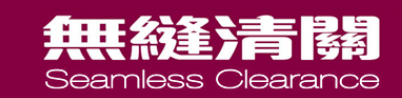

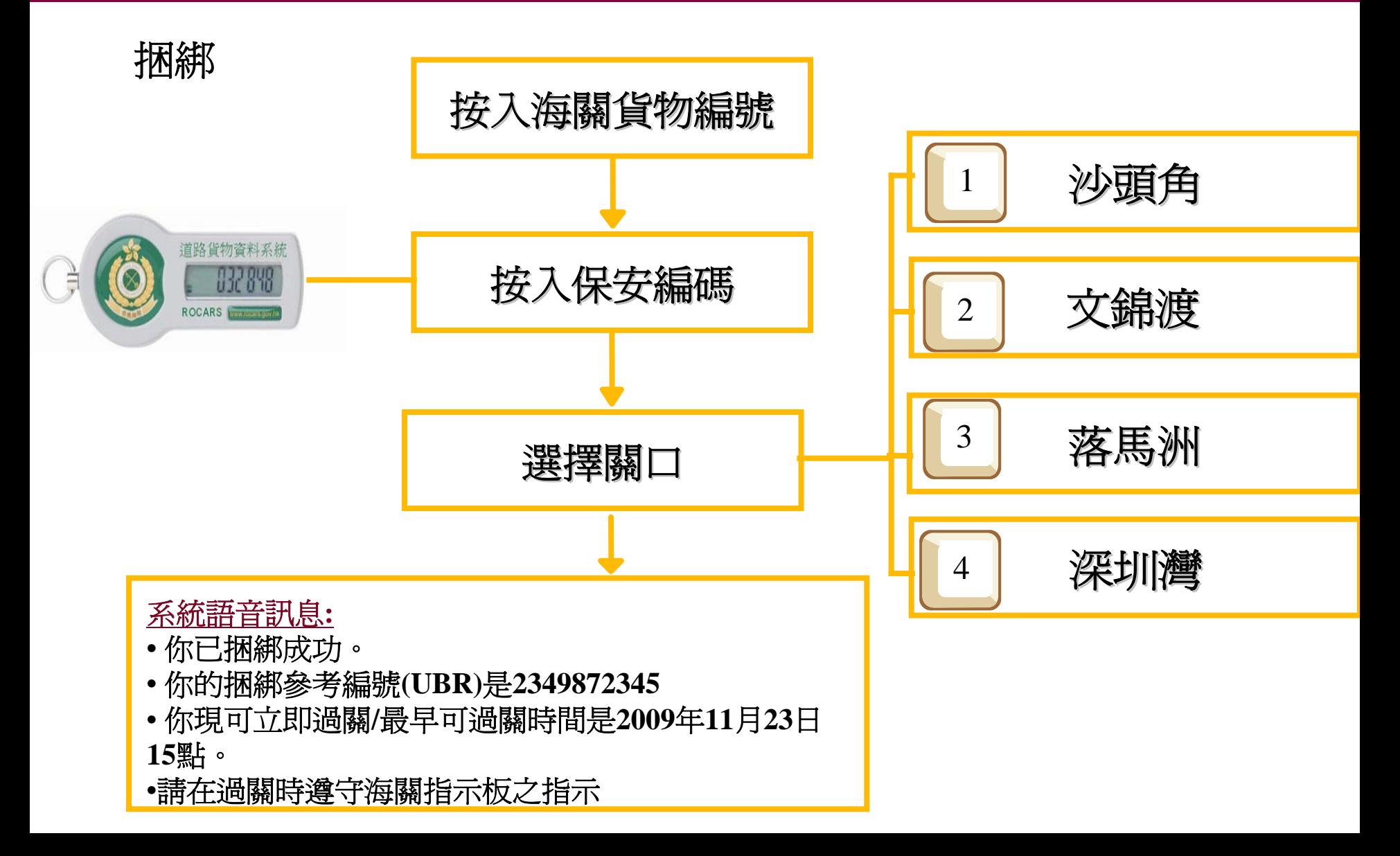

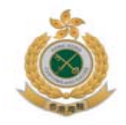

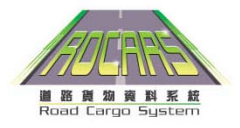

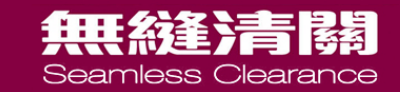

## 取消捆綁**(**可在主目錄直接按**2**字**)**

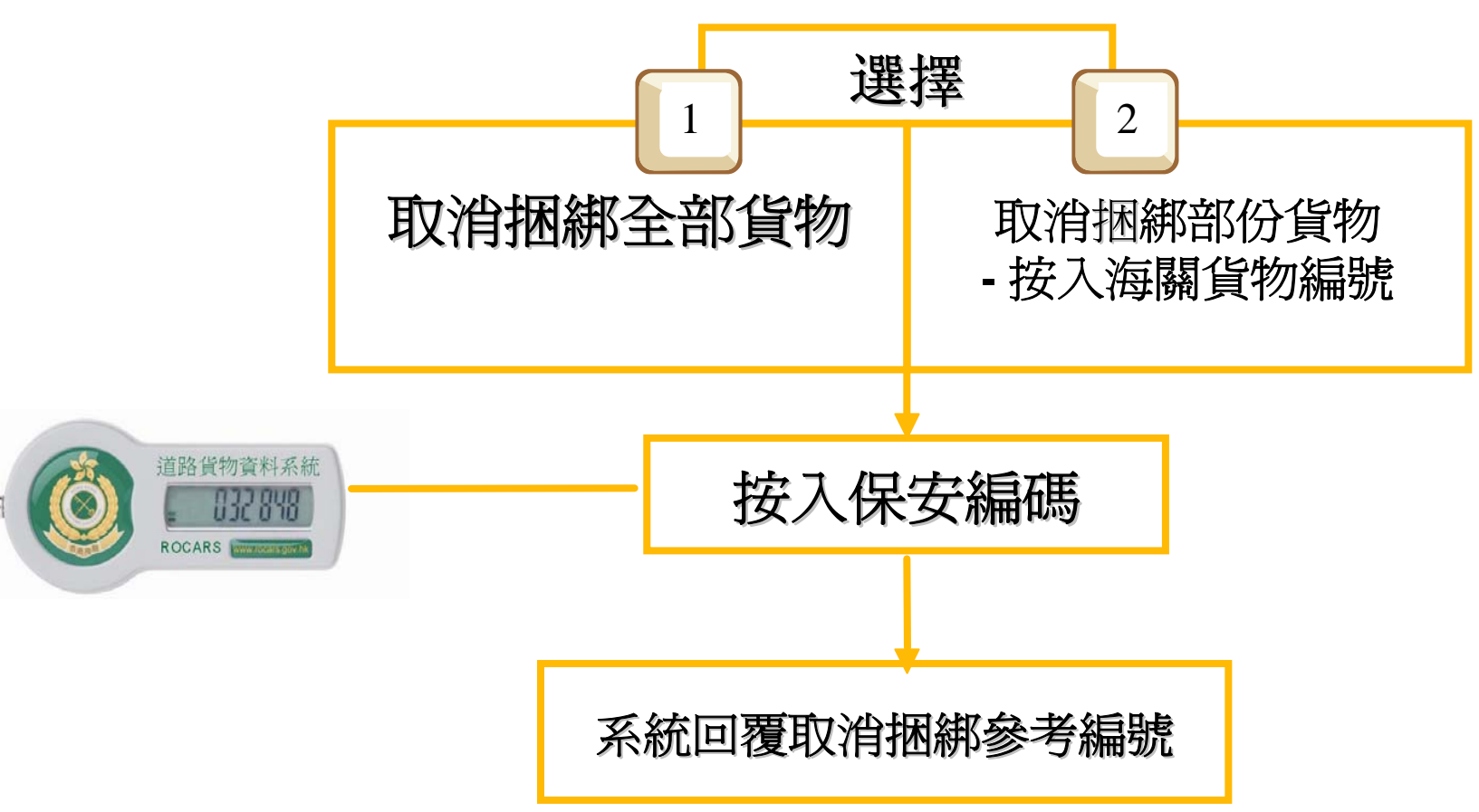

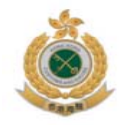

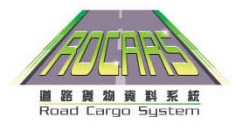

#### 無縫清關 Seamless Clearance

## 查詢捆綁**(**可在主目錄直接按**3**字**)**

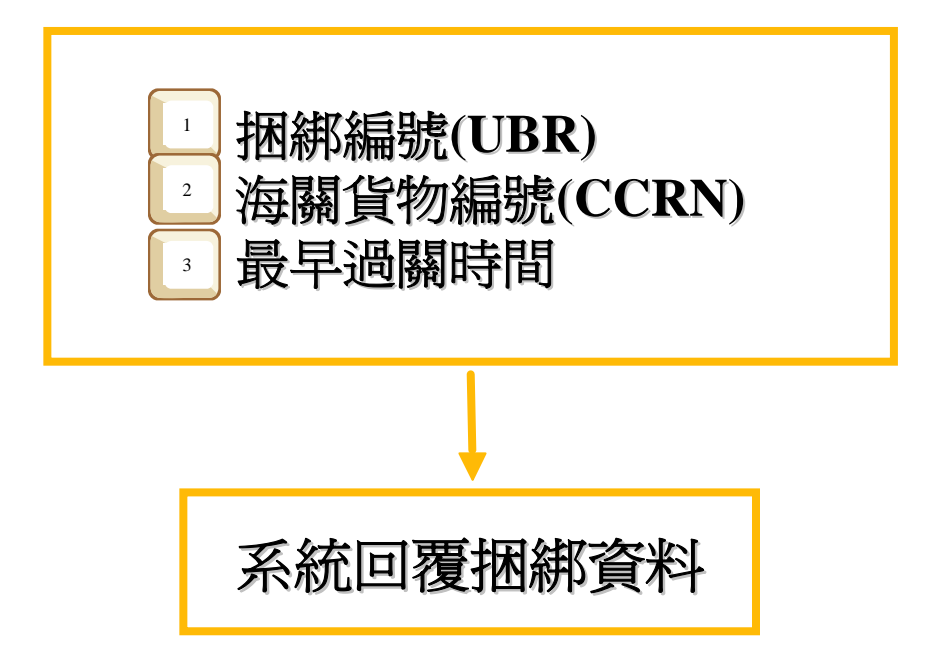

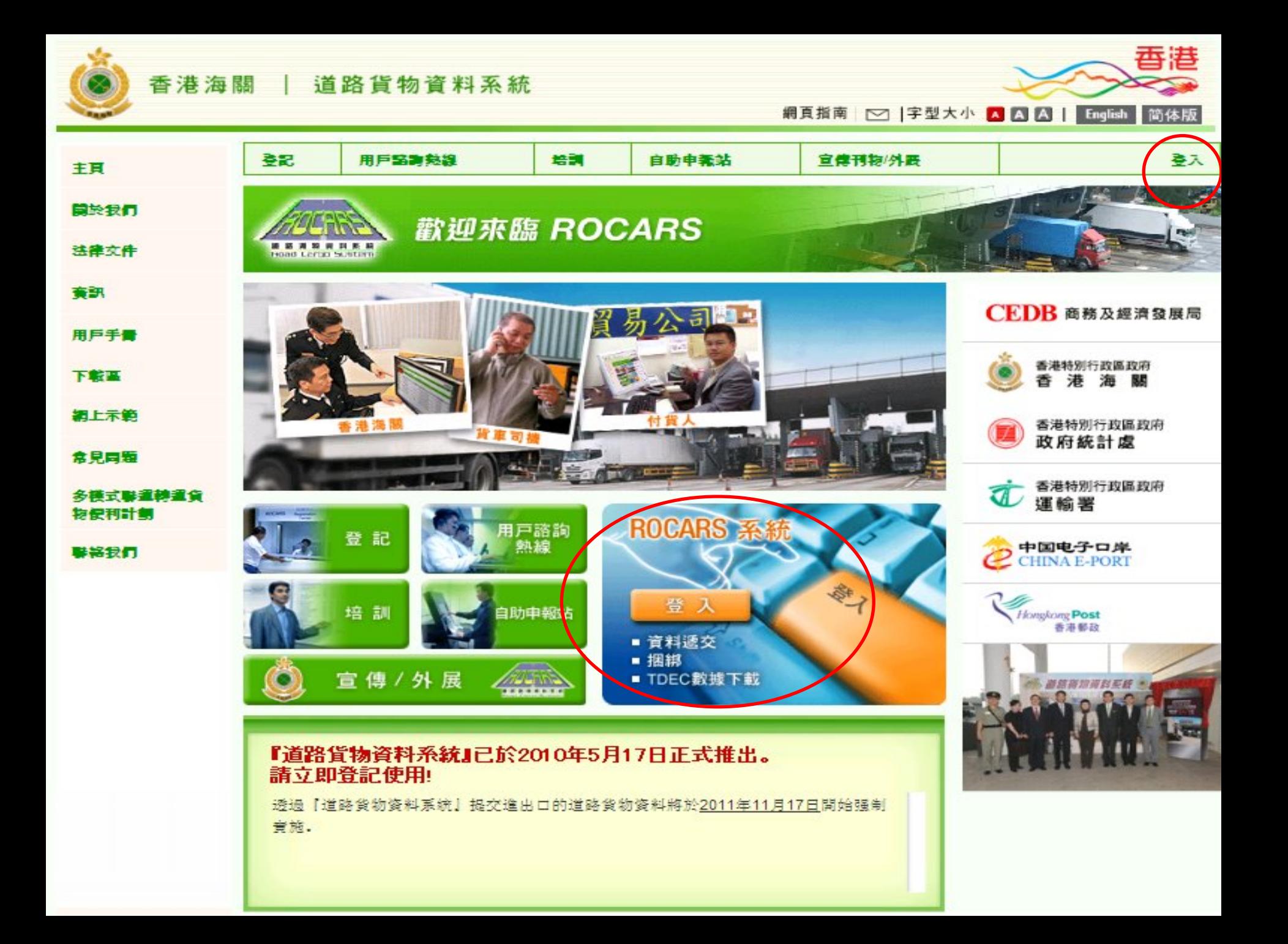

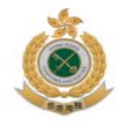

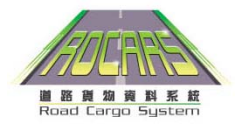

#### 無縫清關 Seamless Clearance

#### 捆綁功能

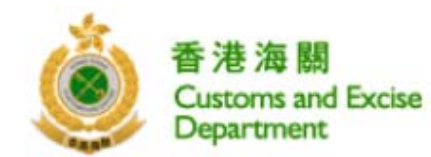

道路貨物資料系統 **ROAD CARGO SYSTEM (ROCARS)** 

#### 道路貨物資料系統、貨車司機、捆綁

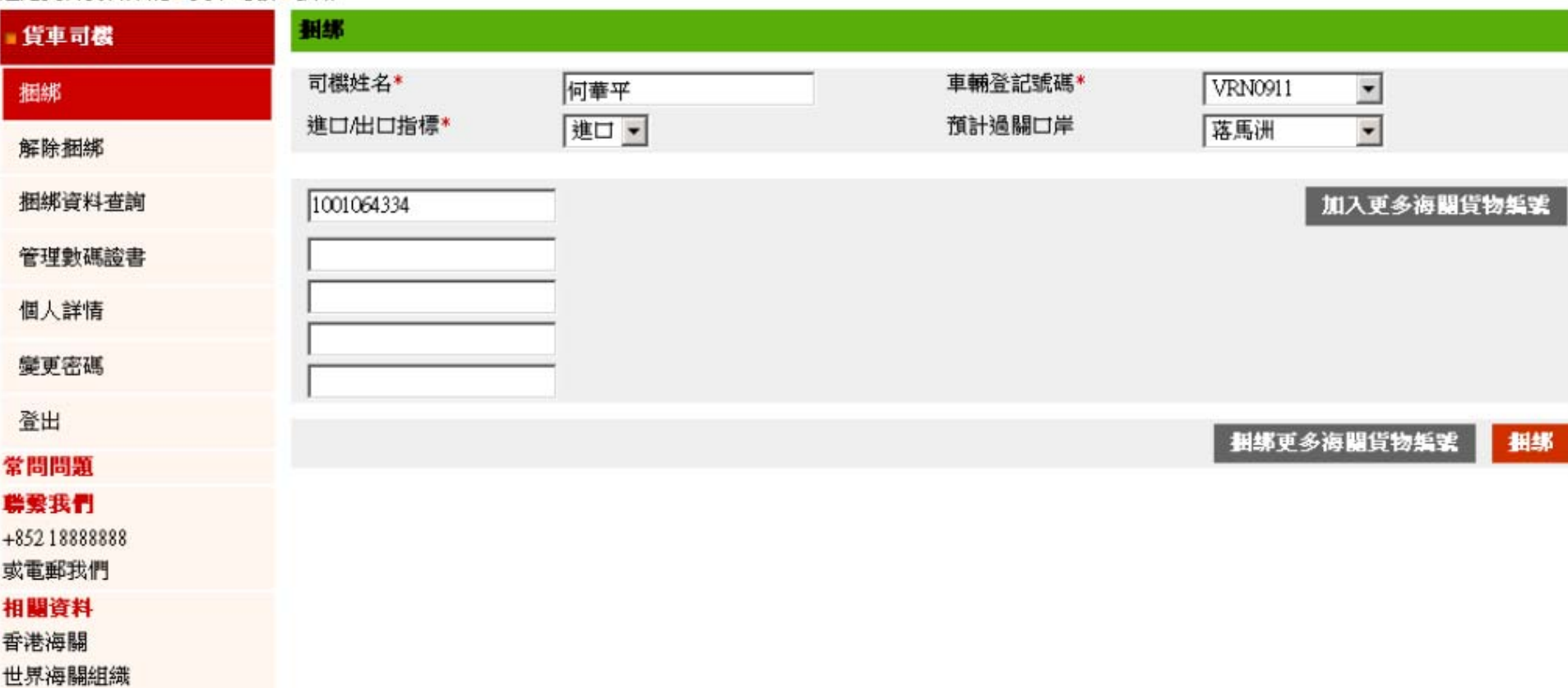

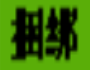

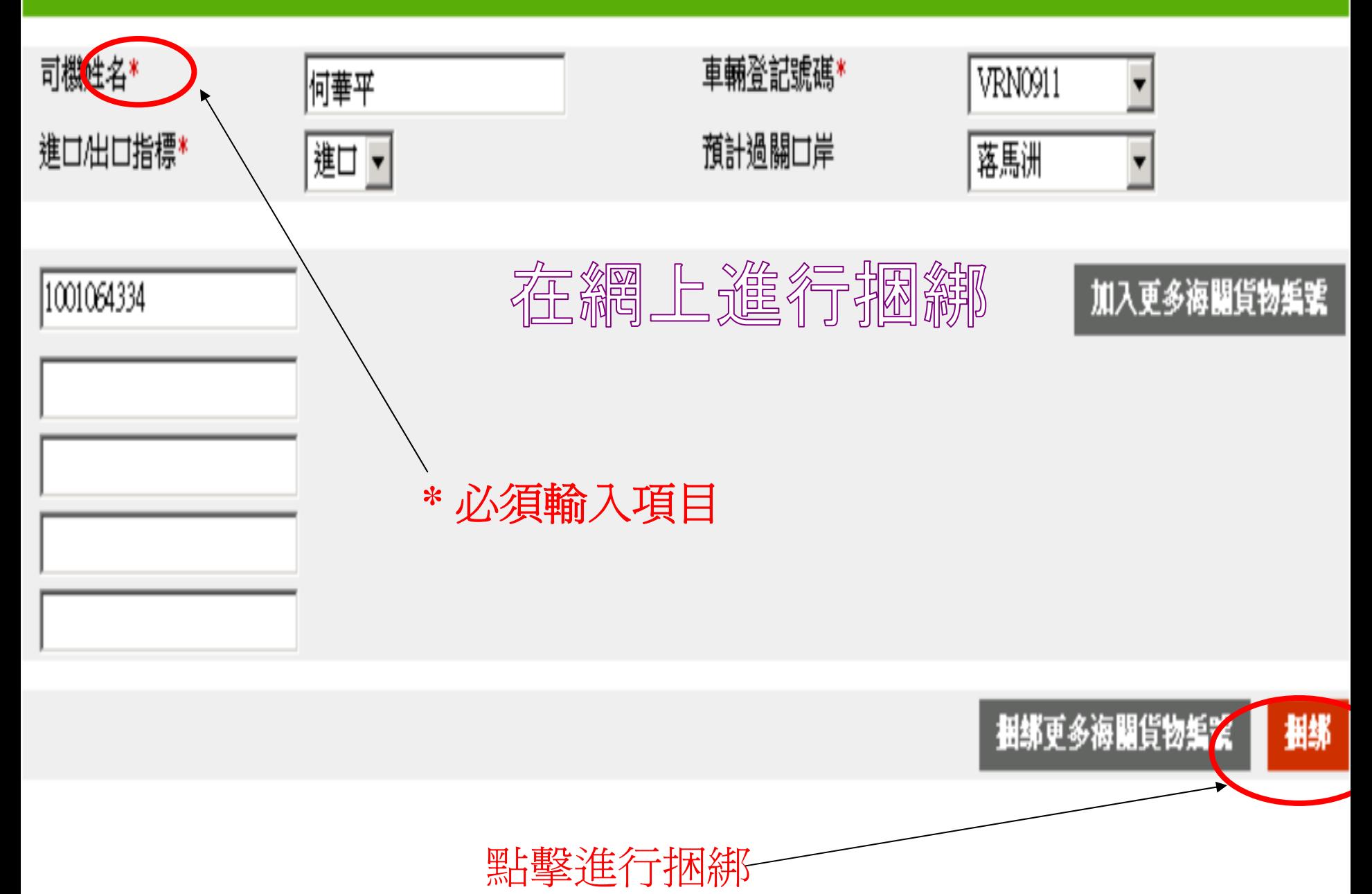

數碼證書媒體

你可以選擇使用保安編碼器或數碼證書進行捆綁

#### ◯ 請提供你的 數碼證書 您申請提交的海關貨物編號將通過道路貨物資料系統的安全認證。

智能身份證

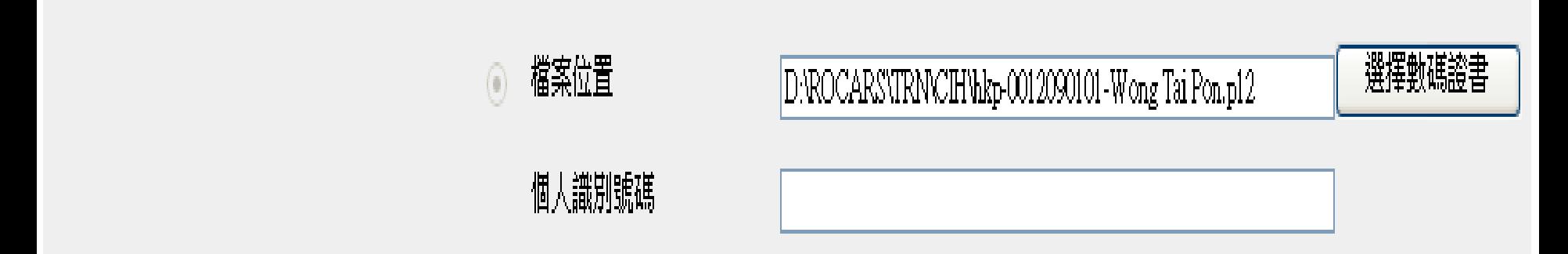

點擊提交資料

姐

觉音

#### ◎ 請提供你的 保安編碼 您申請提交的海關貨物編號將通過道路貨物資料系統的安全認證。

保安編碼 000000

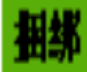

ᄜ

## ☑ 車輛與海關貨物編號已成功捆綁。

电碳盘基酯酶

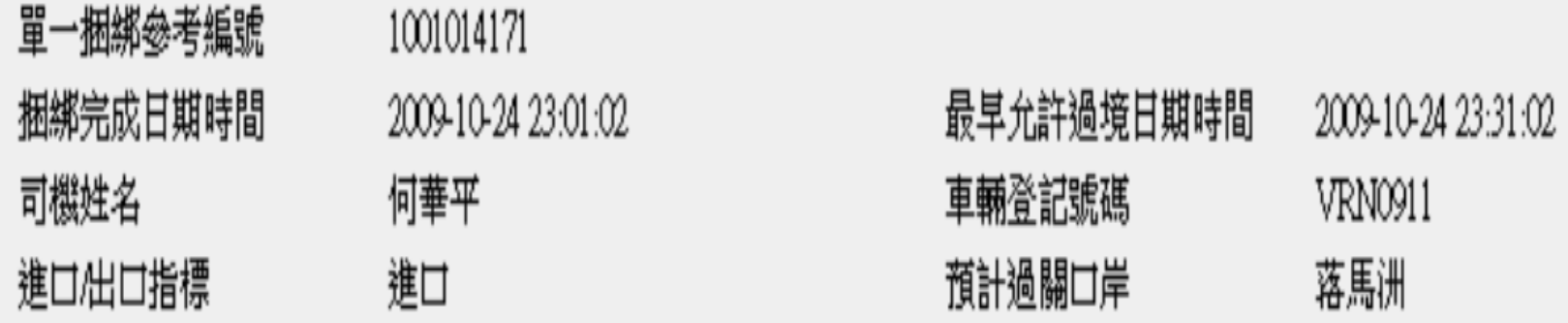

#### 新增海關貨物編號

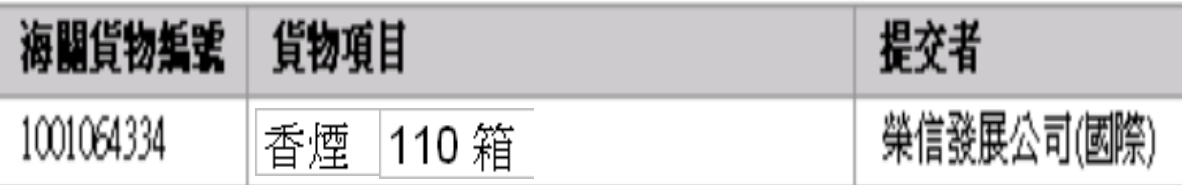

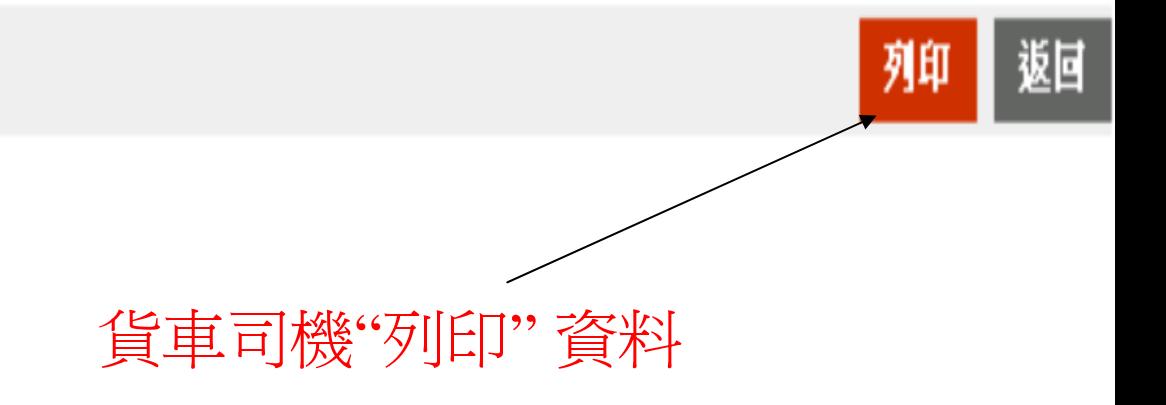

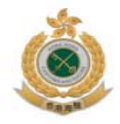

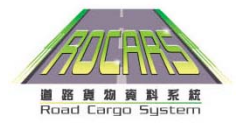

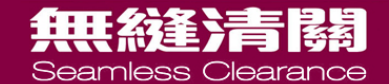

# 邊境管制站新安排

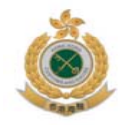

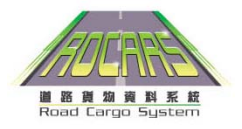

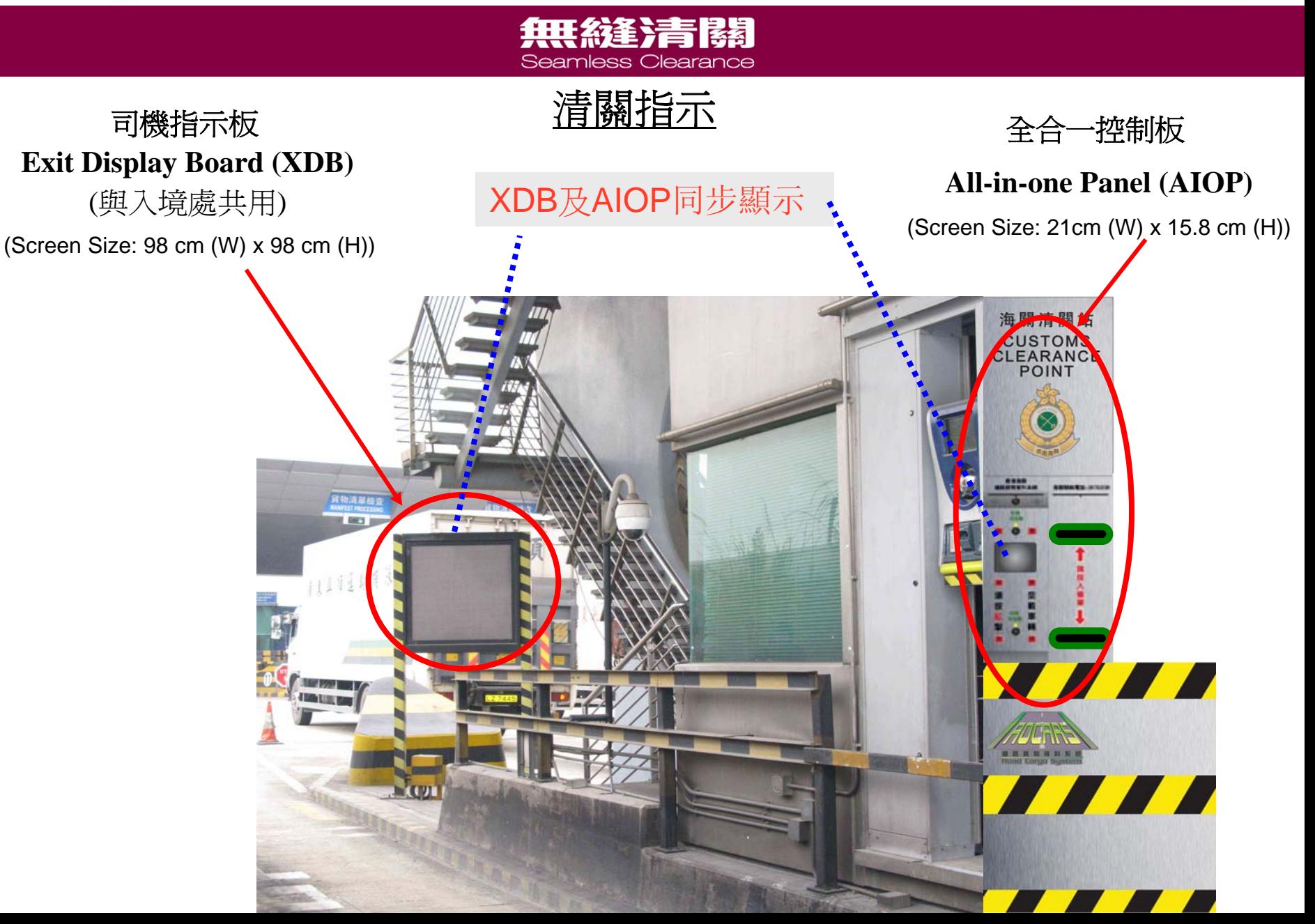

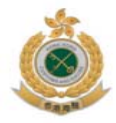

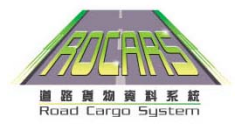

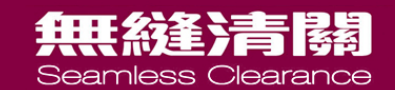

#### 海關指示板的過關指示

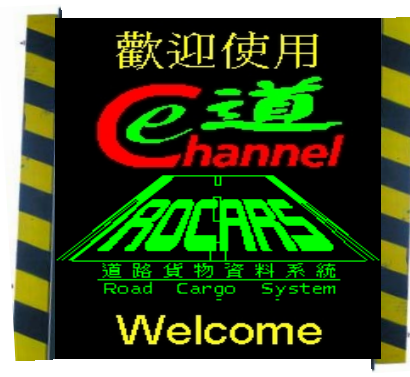

## **1.** 歡迎使用

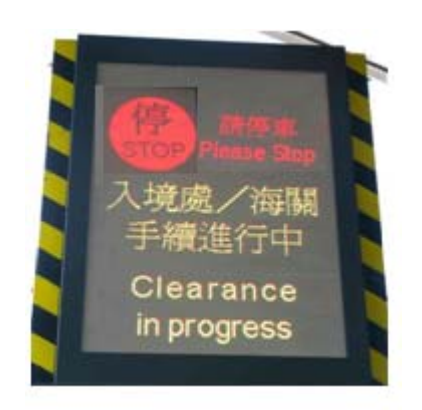

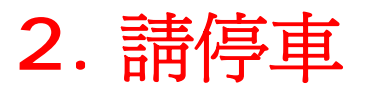

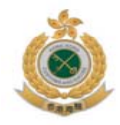

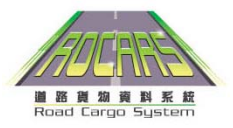

#### 無縫清關 Seamless Clearance

#### 載貨貨車清關流程

**1.** 辦理入境處進出境手續

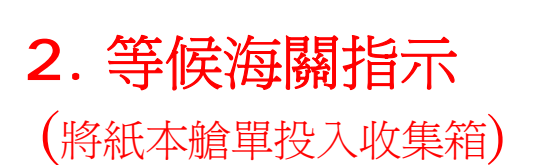

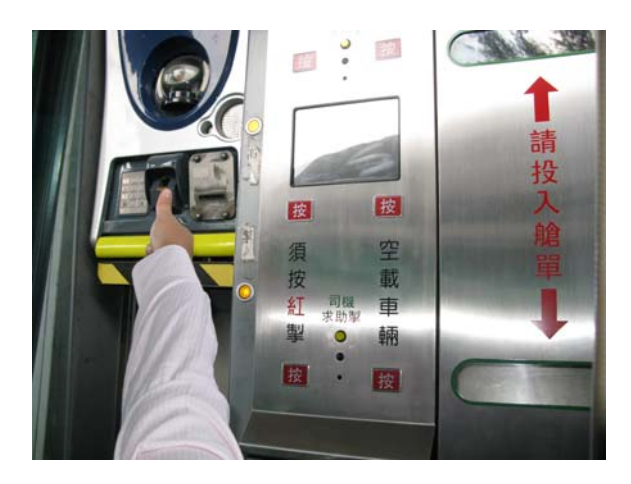

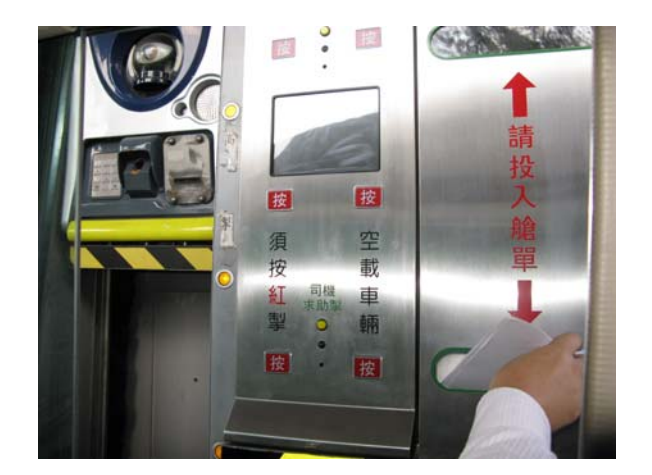

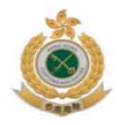

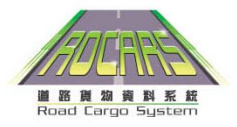

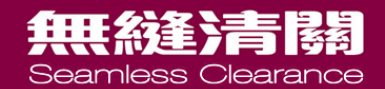

## 海關指示板顯示載貨貨車的過關指示

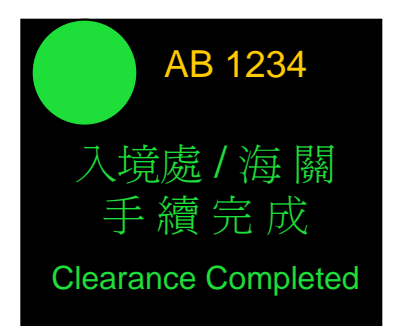

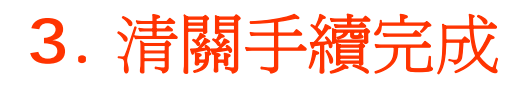

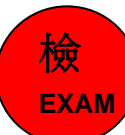

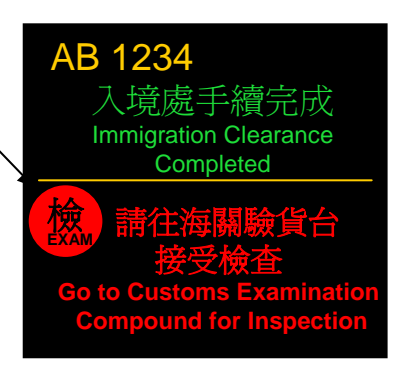

#### **4.** 請往海關驗貨台接受檢查

或

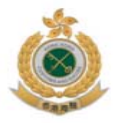

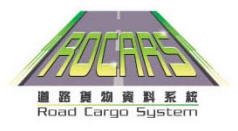

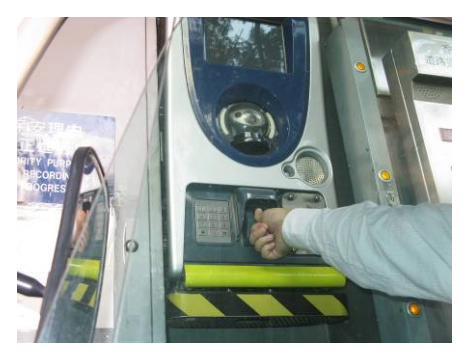

# 空載貨車的清關流程

無縫清關 Seamless Clearance

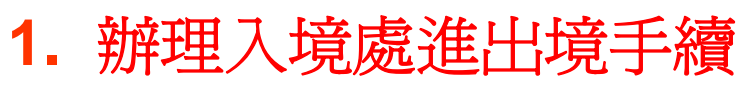

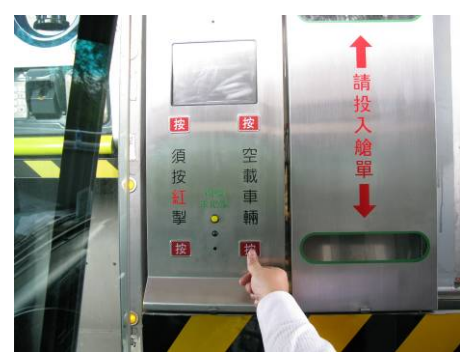

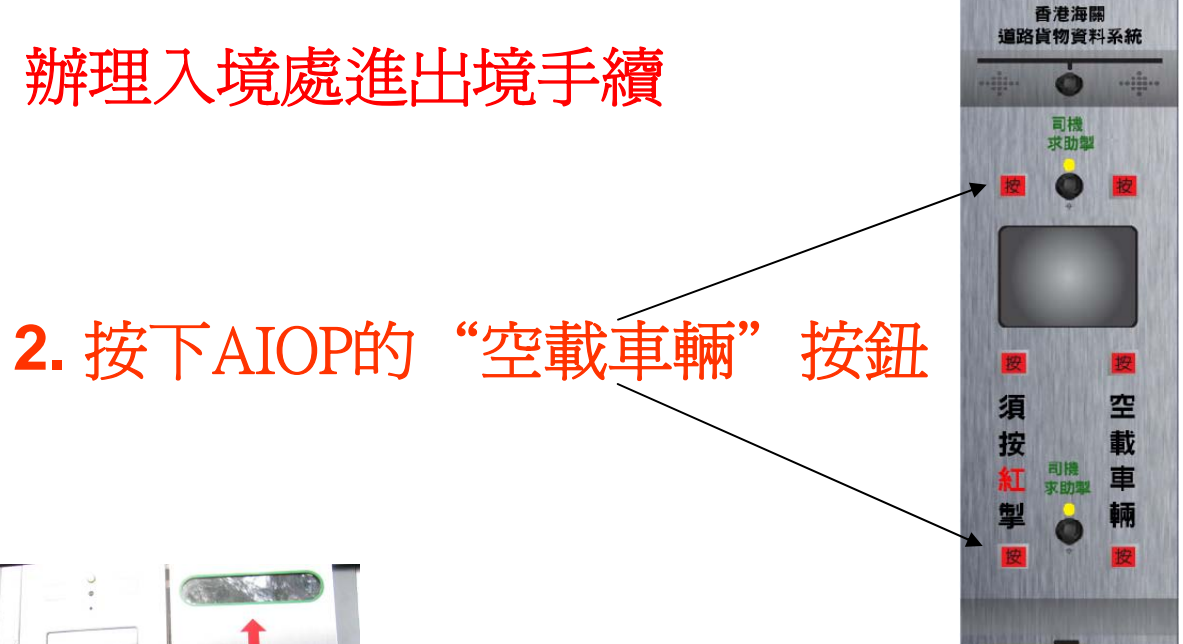

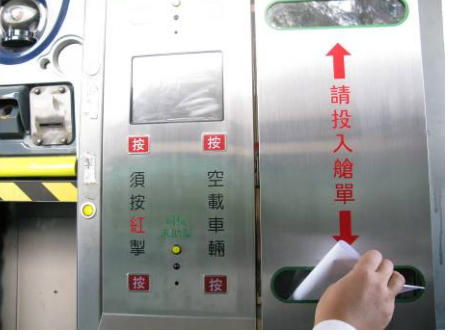

**3.**等候指示 (將紙本艙單投入收集箱 )

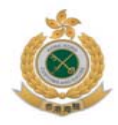

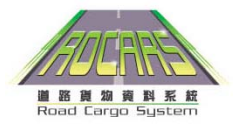

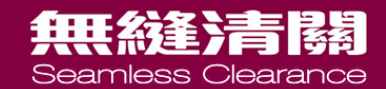

## 海關指示板顯示空載貨車的過關指示

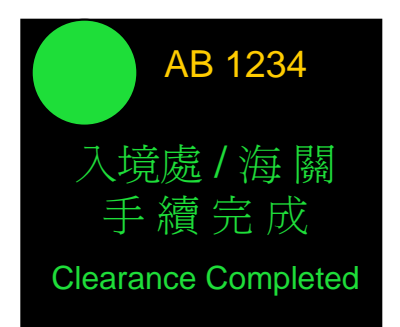

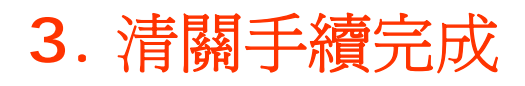

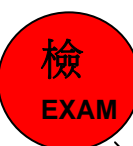

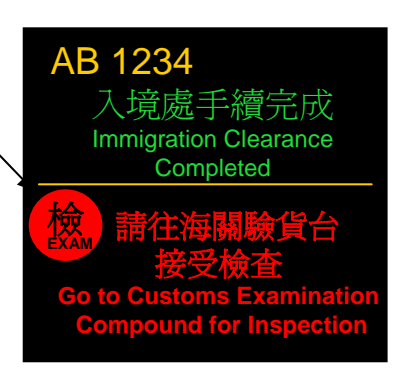

#### **4.** 請往海關驗貨台接受檢查

或

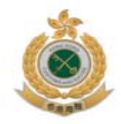

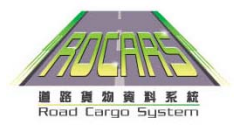

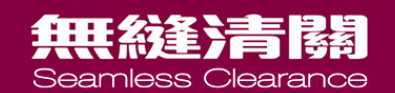

#### 為貨車司機設置的"求助"按鈕

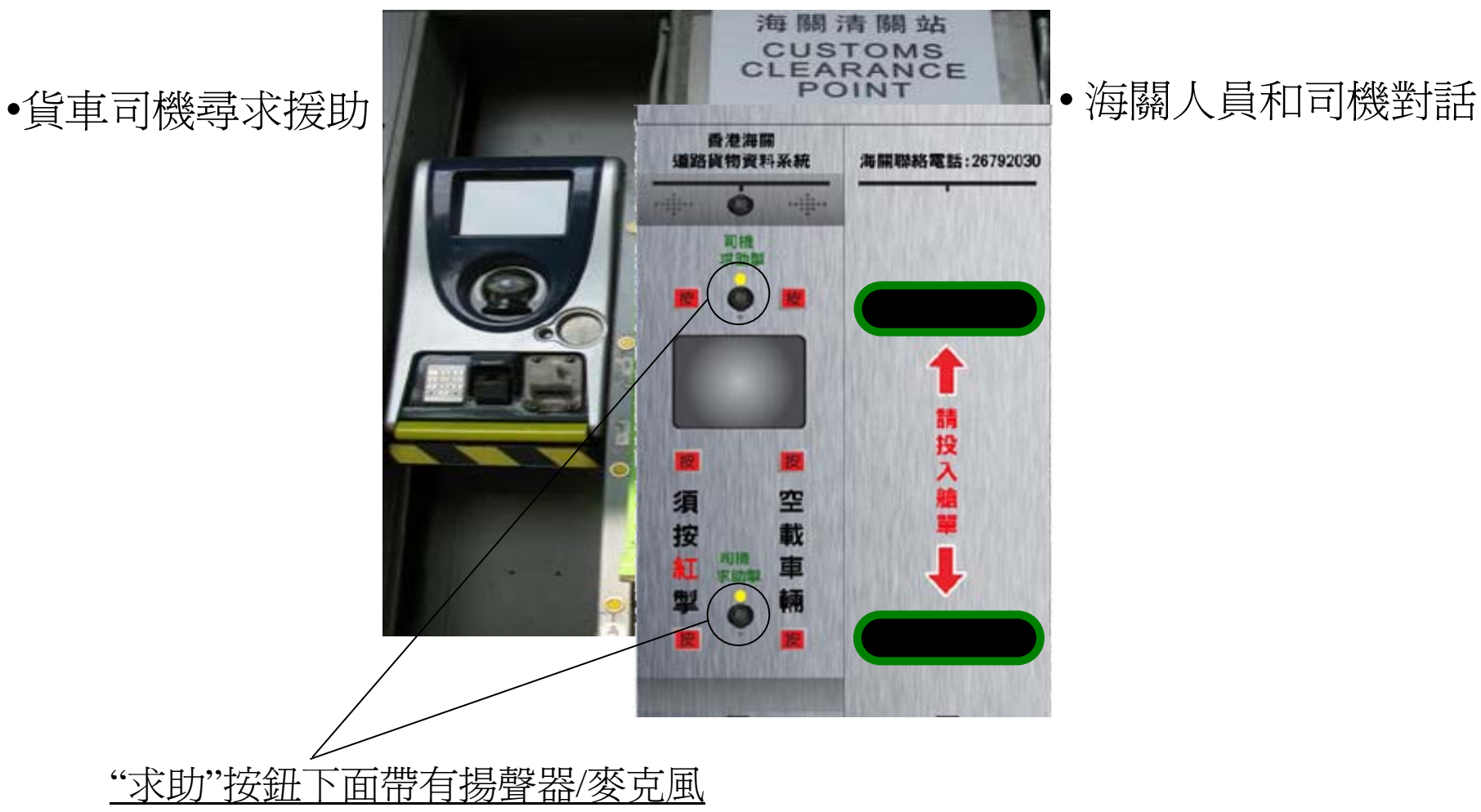

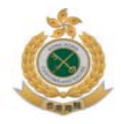

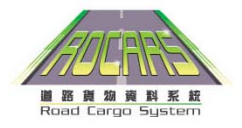

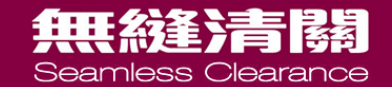

# 數據繼承 (Data Inheritance)

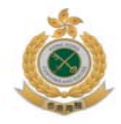

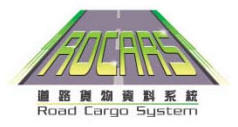

# 無形統治者器

#### 數據繼承(DI)

- 道路貨物資料系統和政府電子貿易服務(GETS)的進 /出口報關(TDEC)有共同需要提交的數據。
- 從道路貨物資料系統中抽取合適貨物數據。
- 使用(GETS)供應商提供的功能辦理進/出口報關 時,可透過此功能享用更便捷服務。

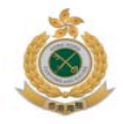

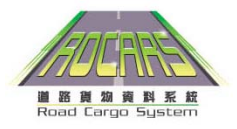

## 無形統治者

### 在進出口管理系統(TDEC) 進行數據繼承的提示

#### 在道路貨物資料系統提供完整的貨物描述

• 避免概括性字眼來形容貨物說明 例如,使用"冰鮮鷄",而非"肉類",使用"微波爐",而 非"電器用品"

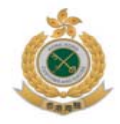

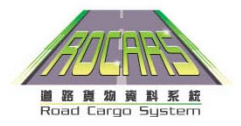

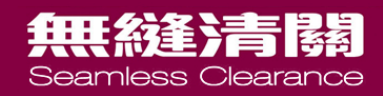

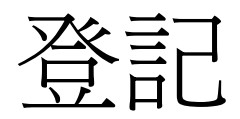

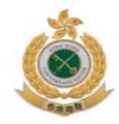

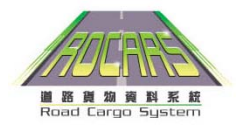

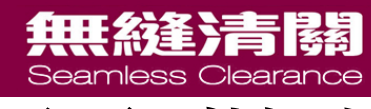

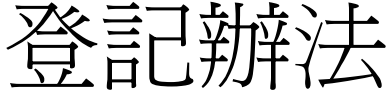

• 互聯網登記

# – [www.rocars.gov.](http://www.rocars.gov.hk/)hk

- 填寫登記表格 表格可於
	- ROCARS 網頁下載,
	- 16間指定郵政局索取
	- 致電 3669 0000, 2815 7711 索取
- 表格遞交方法
	- 通過郵寄致中環郵政總局郵箱38號
	- 傳真方式
		- 2364 9772
		- 2365 9755
	- 投遞至指定16間香港郵政局的收集箱

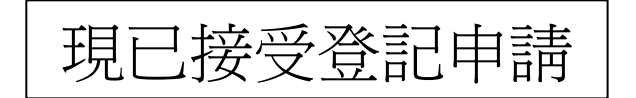

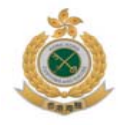

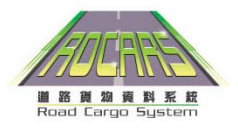

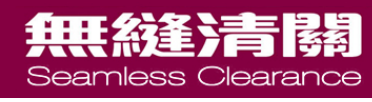

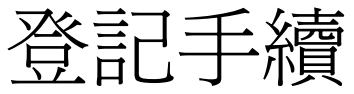

- 網上登記
	- –申請人可以透過以下形式收到戶口確認信
		- •如申請人在網上登記過程中, 輸入了電郵地址, 系統將以電子郵件, 以附件方式, 將戶口確認信 送至申請人。申請人亦可自行列印確認信
- 郵寄/傳真/親自提交
	- 申請人將會以郵寄方式收到戶口確認信

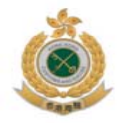

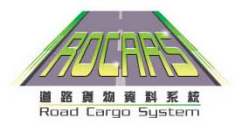

#### 拱絲筆清顏 Seamless Clearance

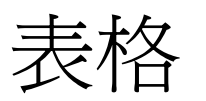

• 登記表格種類

– 付運人 (SP)

– 代理公司 (AC)

#### **CUSTOMS AND EXCISE DEPARTMENT HONG KONG**

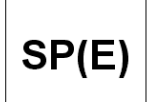

**ROAD CARGO SYSTEM Registration Form for Shipper (Person)** 

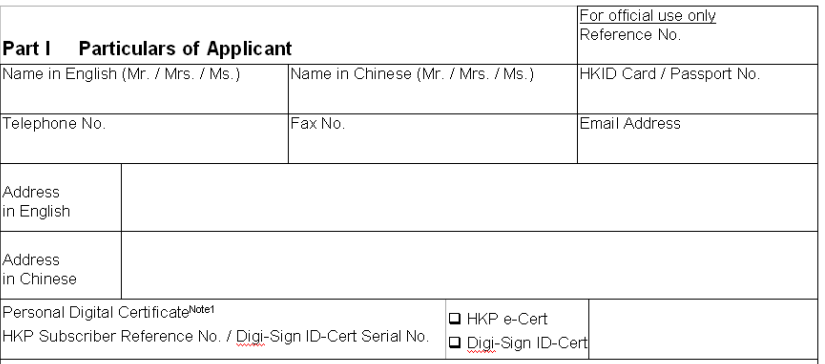

N<sup>otet</sup> If you cannot provide the number of your digital certificate when you submit this form, please make sure you can∣  $|$ provide a valid digital certificate number when you subsequently approach a Registration Centre for completing the registration formalities.

#### **Part II Personal Information Collection Statement**

#### **Purpose of Collection**

l1. The personal data you provided in this form (as well as subsequent updates) and the personal data, if any, to be submitted by you through the Road Cargo System as a registered user will be used by the Customs and Excise Department for one or more of the following purposes:

– 貨車司機 (TD)

– 付運公司 / 機構 (SC)

– 付運公司和代理公司 (SA)

– 貨車司機和付運人 (TS)

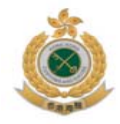

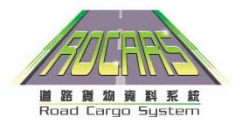

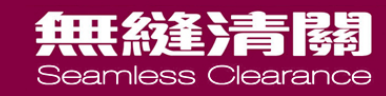

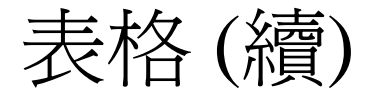

• 更改登記資料

– 資料更改 (CI)

## – 更改訊息簽署人(CM)

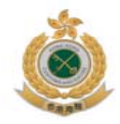

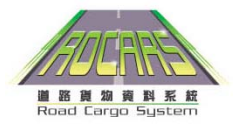

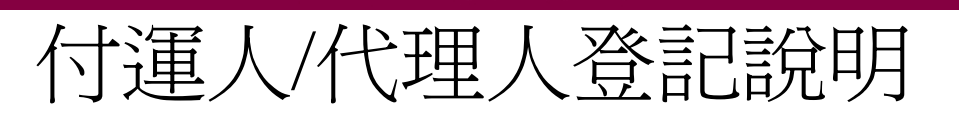

無絲鋒清關

• 以公司名義登記成為用戶, 必需提供以下資料

### – 公司負責人 (RP)

– 不超過4位授權的訊息簽署人(MS)

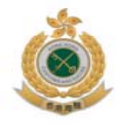

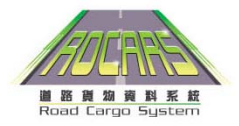

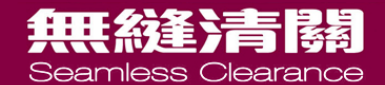

# 網上登記手續

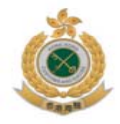

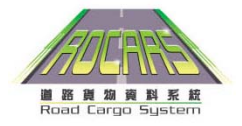

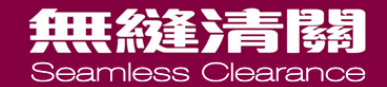

# www.rocars.gov.hk

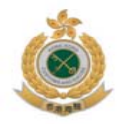

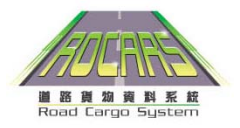

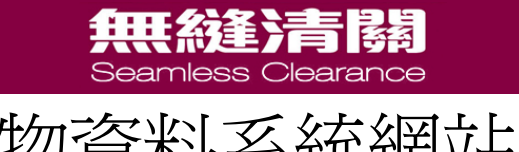

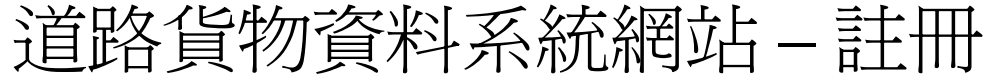

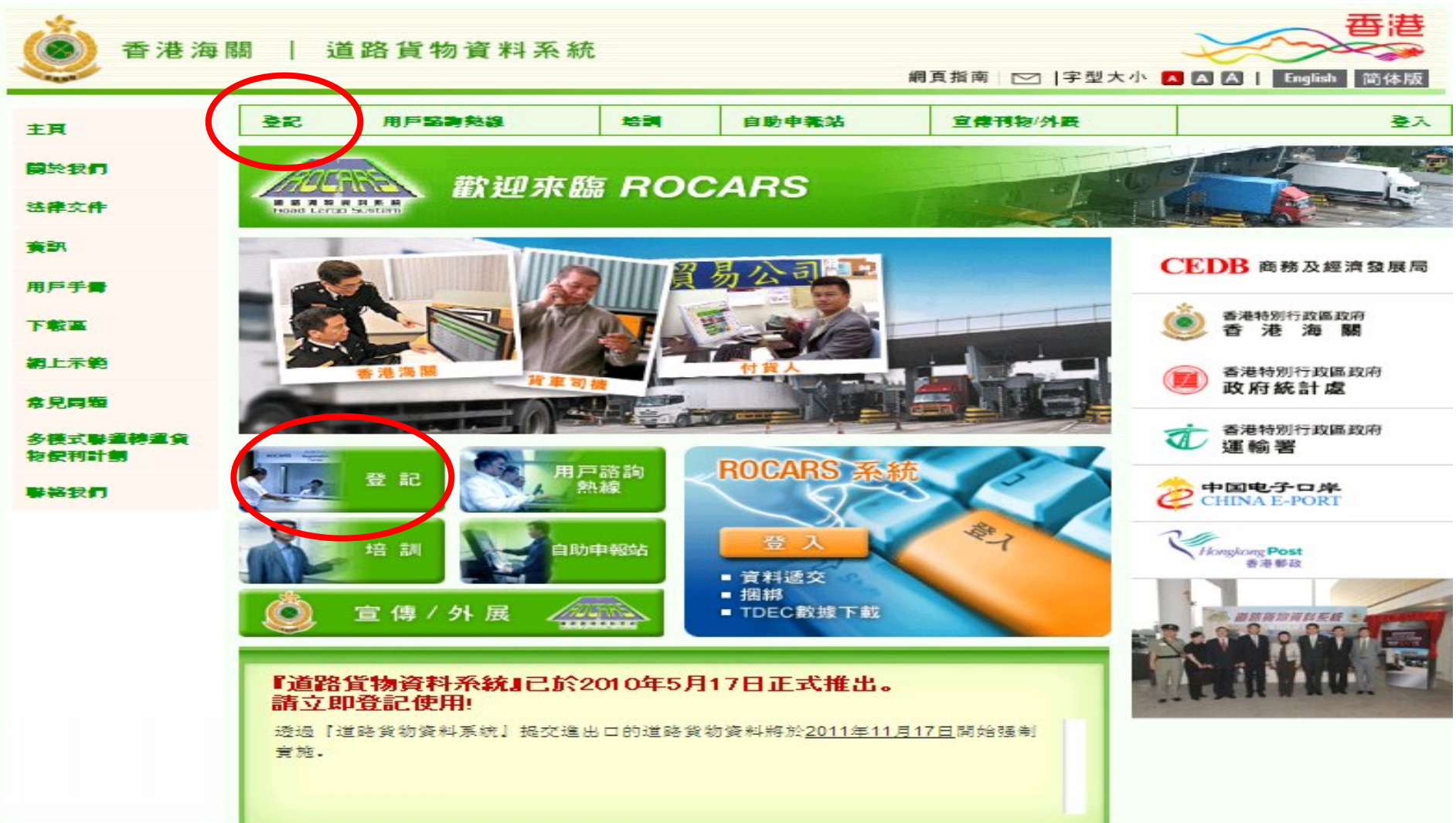

#### 第一部分 申請人資料

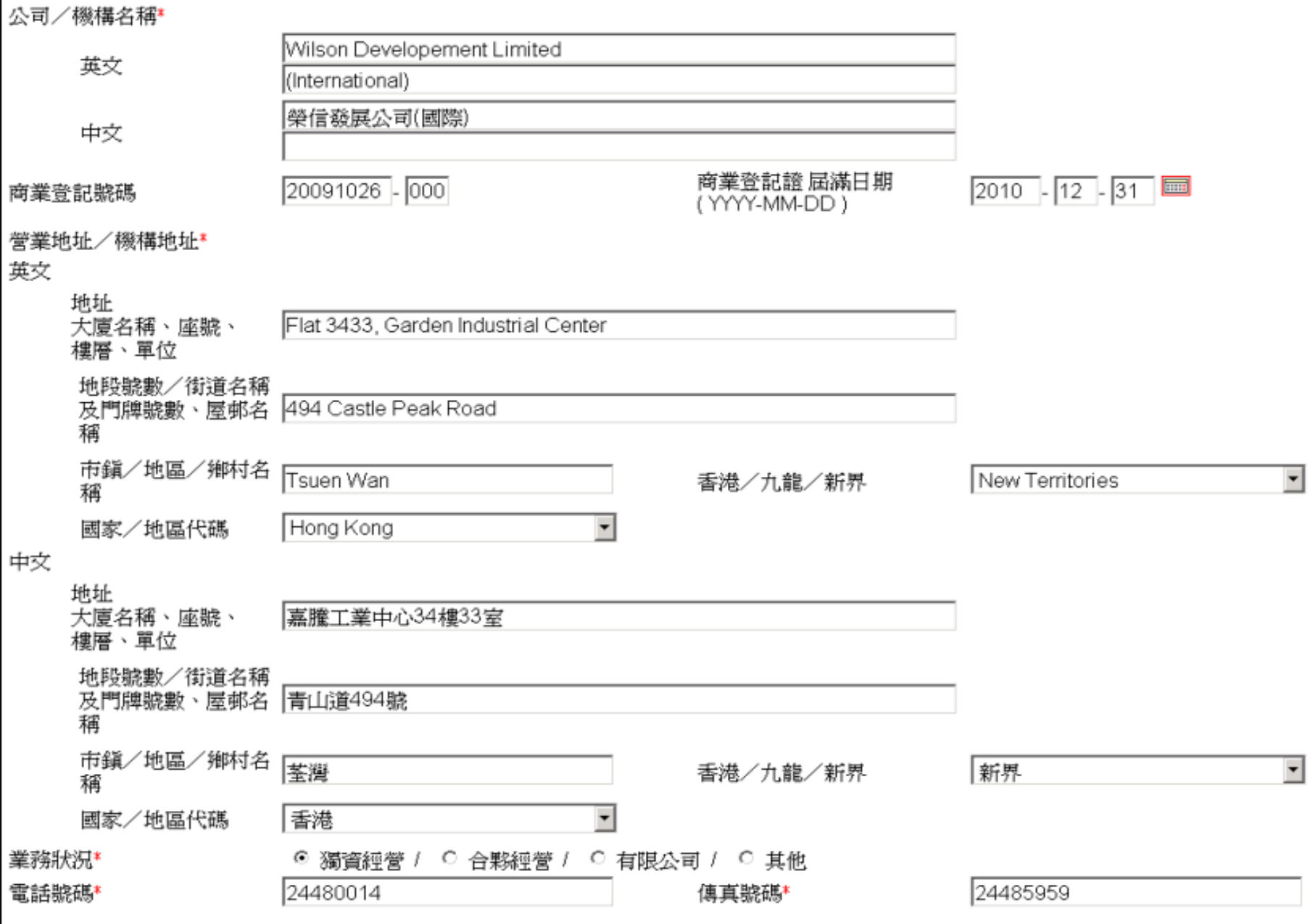

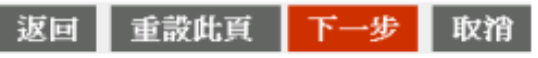
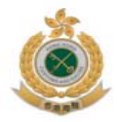

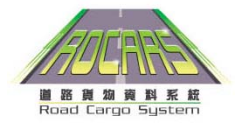

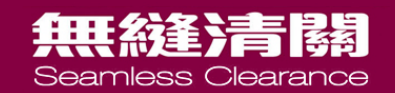

## 領取ROCARS戶口之信件

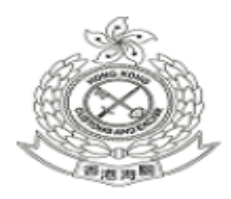

香港海關

申請人: 榮信發展公司(國際)

日期: 2009年10月25日

香港 新界 荃灣 青山道494號 嘉騰工業中心34樓33室

致:申請人 辦理登記手續激請信 香港海關申請編號: A000964

查詢電話: 3669 0000

道路貨物資料系統(資料系統)接獲你有關付運人(公司/機構)的申請。下列負責人和授權訊息簽署人須於 2009年 10月27日 至 2009年11月17日期間,帶同此邀請信、香港身份證 / 護照、下列證明文件,以及公司 / 機構印鑑,一起親臨 下列其中一間資料系統登記中心,以便辦理登記手續。

負責人及授權簽署人

- 1 陳家明
- 2 陳玲玲

登記手續所需的證明文件

- 1 商業登記證副本
- 2 委任負責人的授權書(由公司東主、合夥人或董事會發出),負責人為公司東主、合夥人或董事則除外
- 3 負責人的香港身份證/護照副本

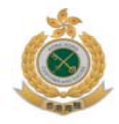

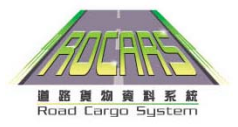

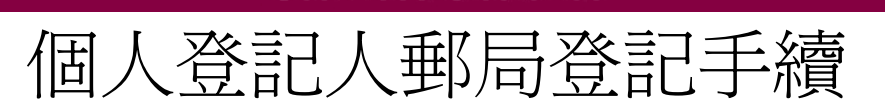

無形統治者

• 個人登記人請親臨16間指定香港郵局其中一間,並帶 備以下資料

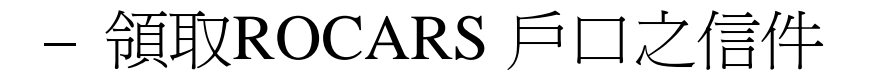

- 信中註明的所需文件
- 個人登記人需簽收一份附有用戶名稱及密碼的保密函 件

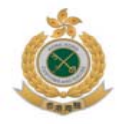

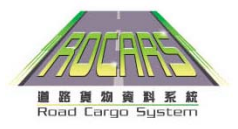

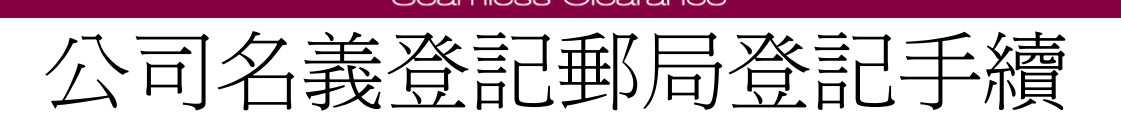

無理統計者諸

- 公司負責人和訊息簽署人請親臨16間指定香港郵局其中一 間,並帶備以下資料
	- 領取ROCARS 戶口之信件

– 信中註明的所需文件

• 公司負責人和訊息簽署人需簽收一份附有用戶名稱及密碼 的保密函件

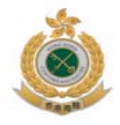

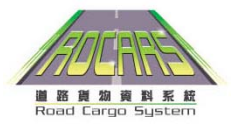

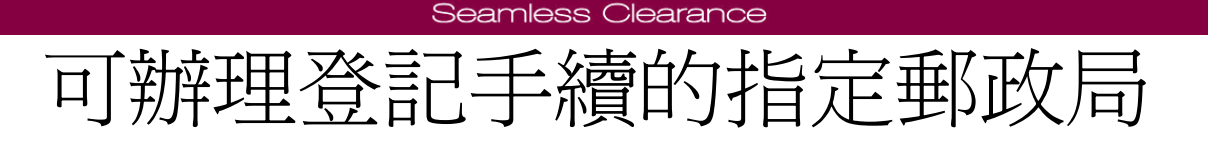

出世经管合法

- 1. 郵政總局
- 2. 上環郵局
- 3. 雲咸街郵局
- 4. 九龍中央郵局
- 5. 加連威老道郵局
- 6. 尖沙咀郵局
- 7. 長沙灣郵局
- 8. 旺角郵局
- 9. 九龍灣郵局
- 10.觀塘郵局
- 11.新蒲崗郵局
- 12.沙田中央郵局
- 13.火炭郵局
- 14.荃灣郵局
- 15.元朗郵局
- 16.東涌郵局

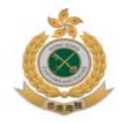

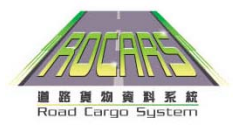

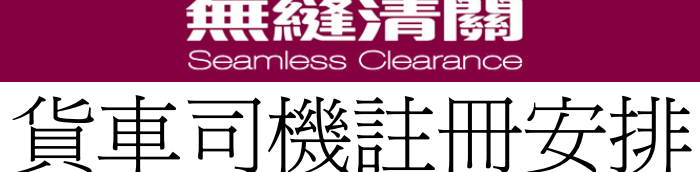

• 領取保密函件以及保安編碼器的地點:

#### – 親臨任何一間指定的香港郵政局

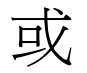

– 深圳灣管制站(出口海關驗貨台 )

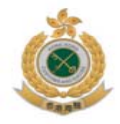

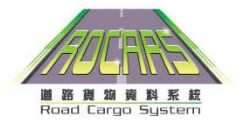

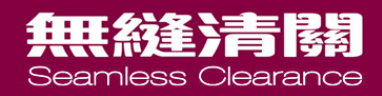

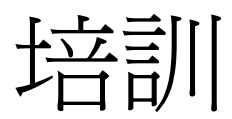

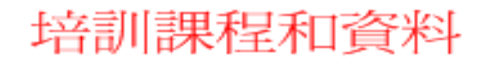

課程

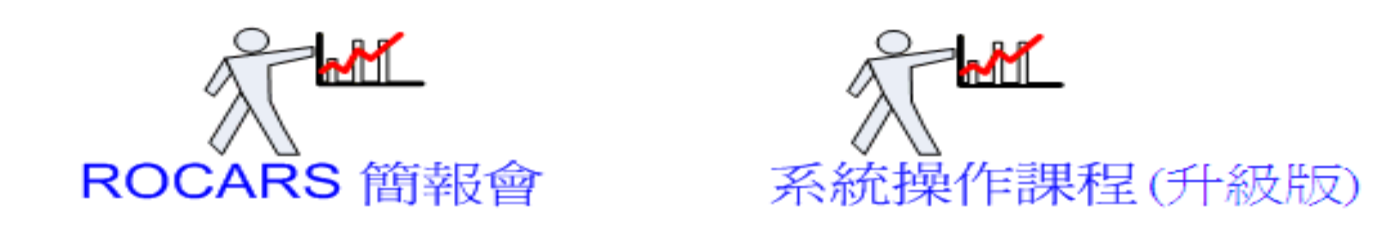

自學途徑

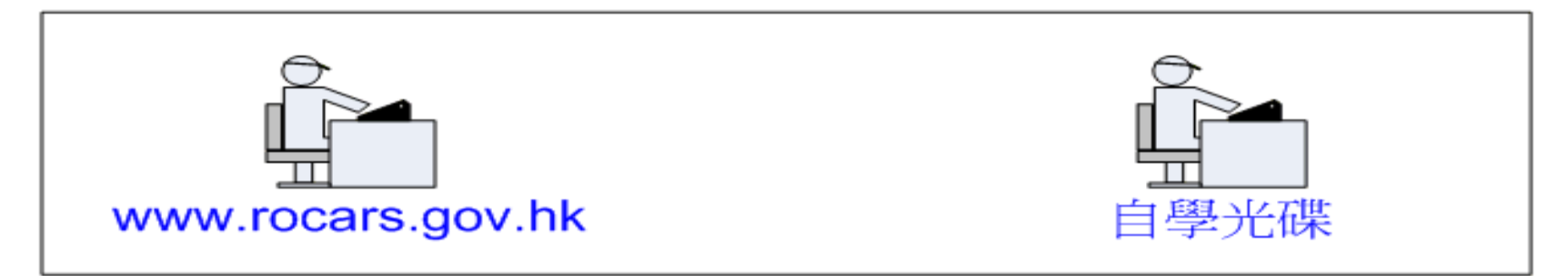

參考資料

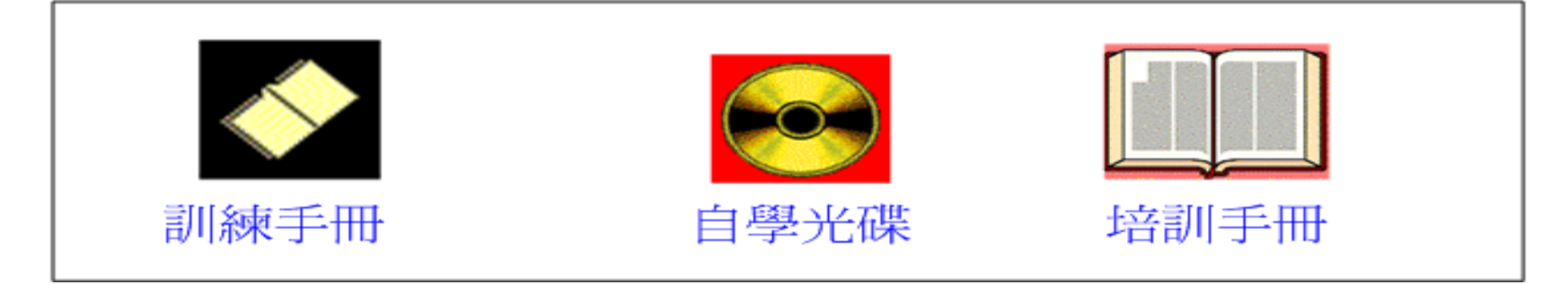

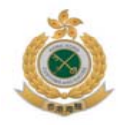

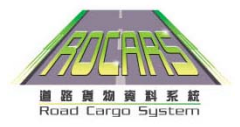

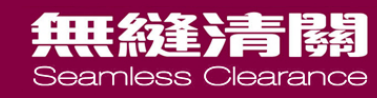

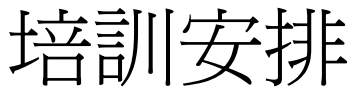

- 培訓課程的提供時間為:-
	- 由現在至18個月的過渡期內

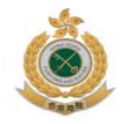

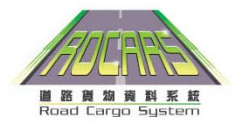

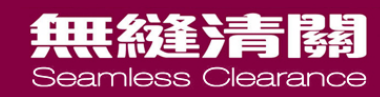

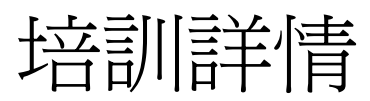

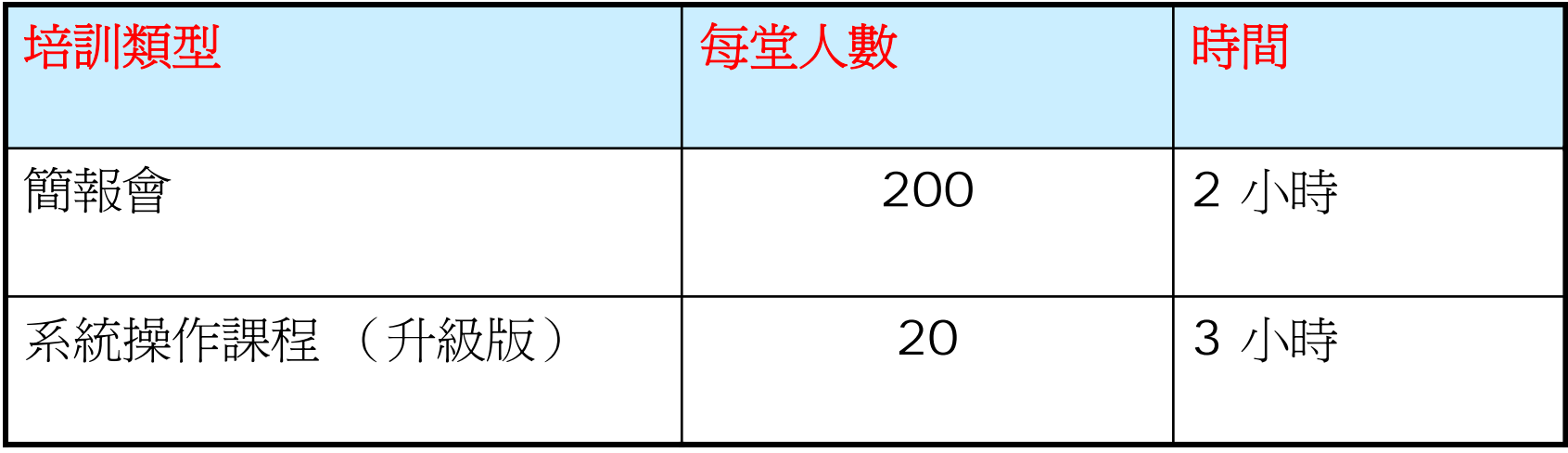

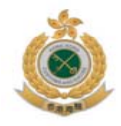

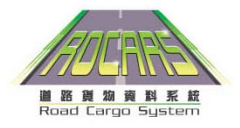

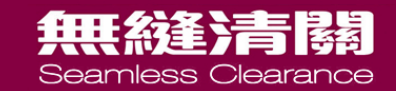

## 課堂培訓地點 位於觀塘的電訊盈科培訓發展中心 (九龍觀塘雲漢街70號)

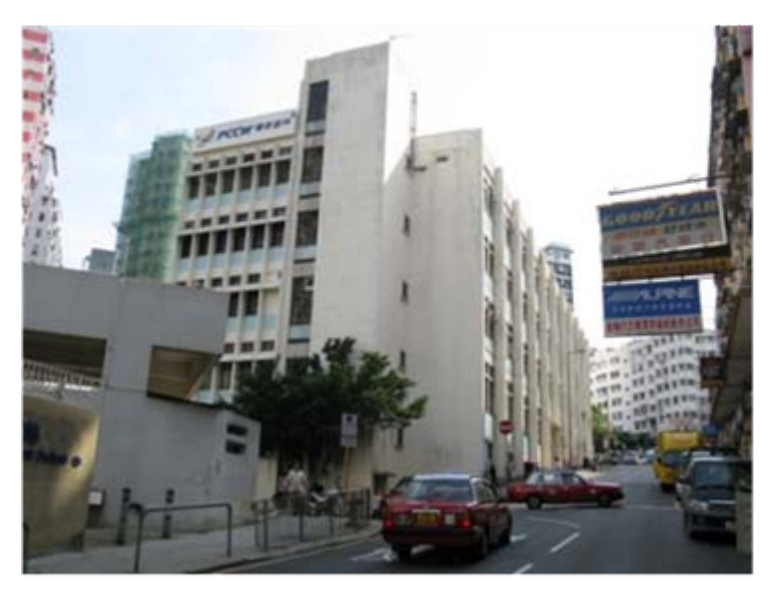

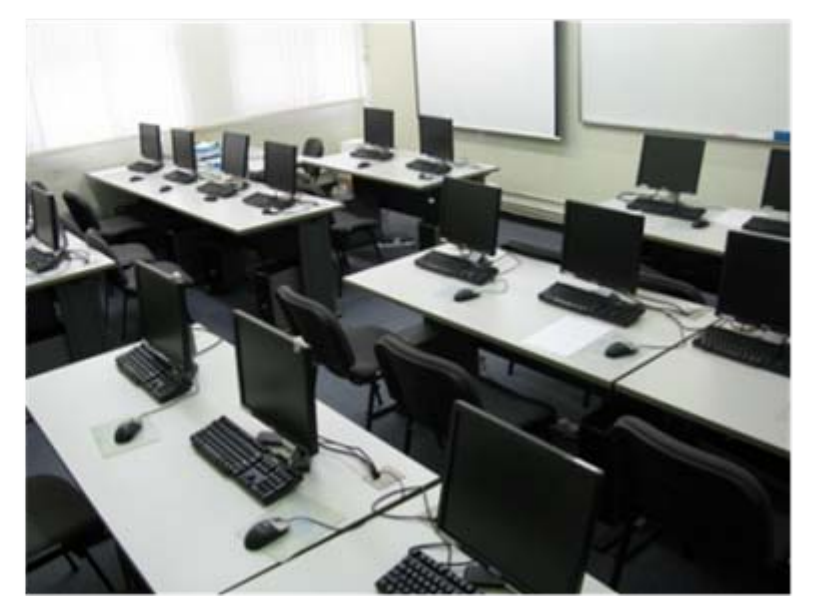

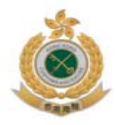

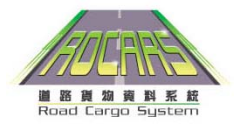

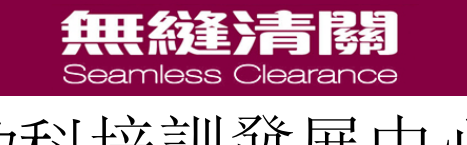

#### 電訊盈科培訓發展中心地圖

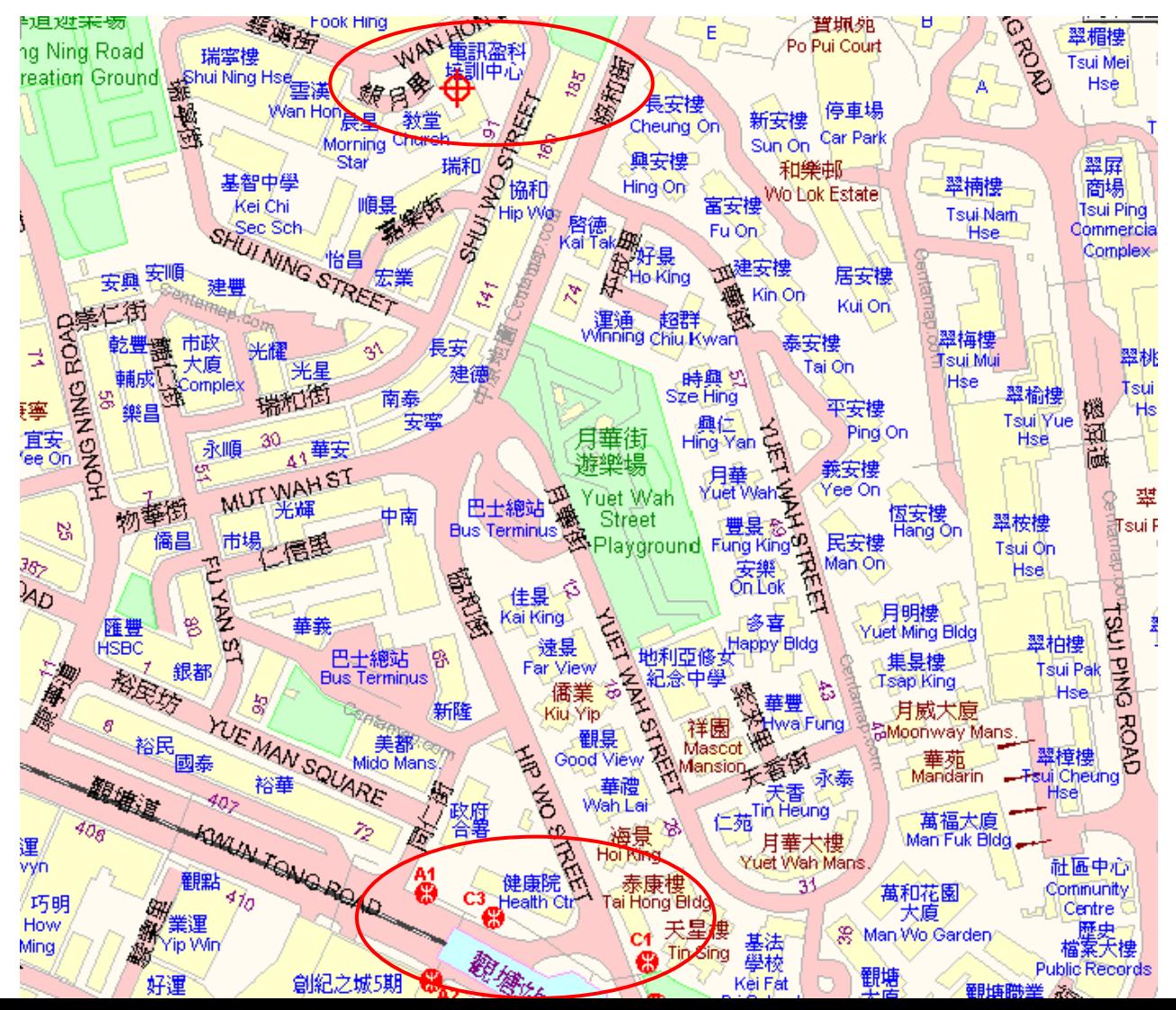

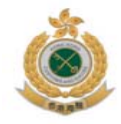

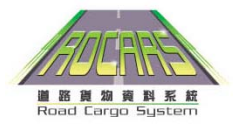

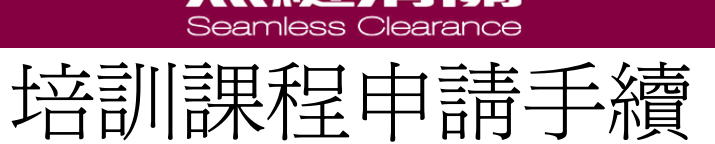

無理統善注目議

- 1. 從ROCARS網站下載報名表格
- 2. 傳真至2962 5258
- 3. 申請者一般可於 <sup>2</sup>個工作天後收到傳真通知上 課詳情

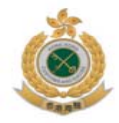

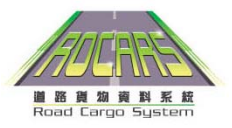

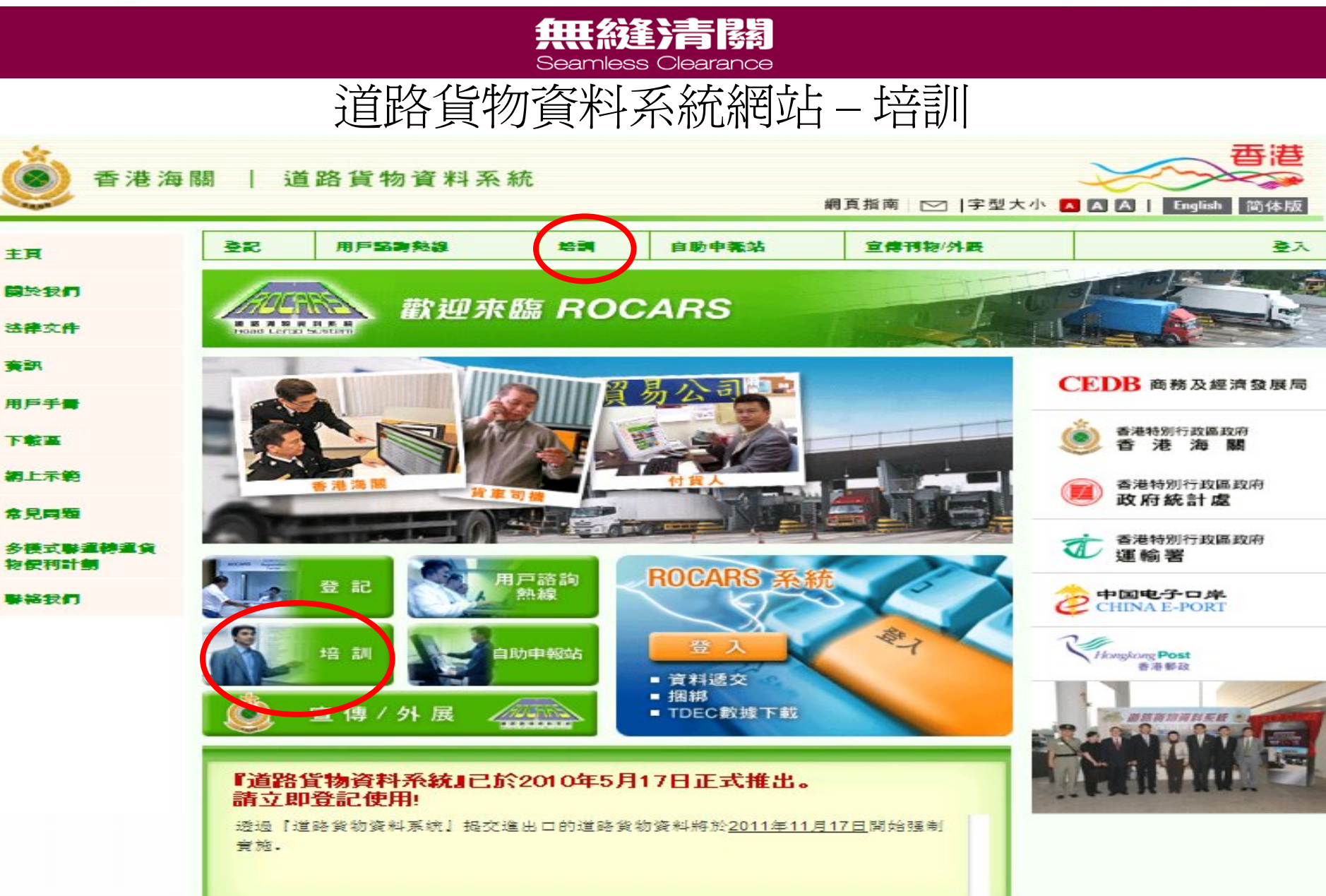

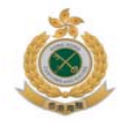

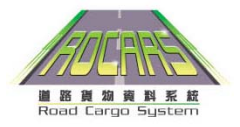

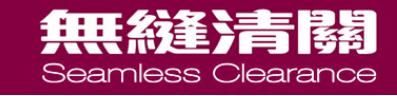

支援服務

- [www.rocars.gov.](http://www.rocars.gov.hk/)hk 會定期更新資訊
- 熱綫電話: 3669 0000
- 外展隊服務*(*從 *[www.rocars.gov.](http://www.rocars.gov.hk/)hk* 下載和填寫回條 *)*

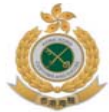

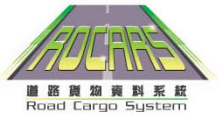

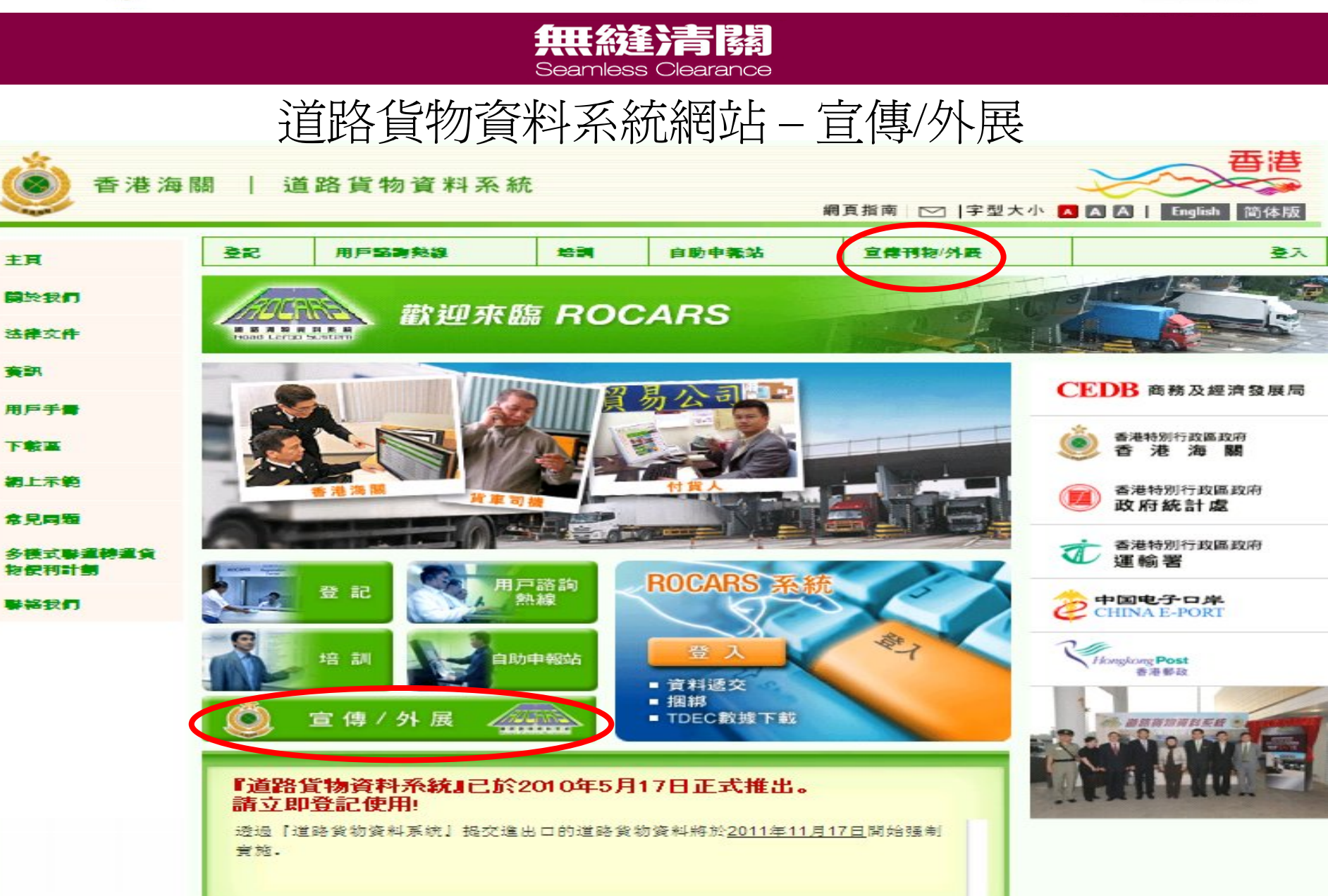

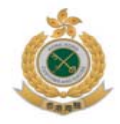

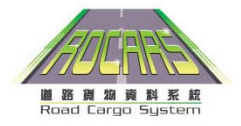

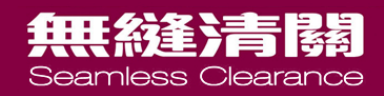

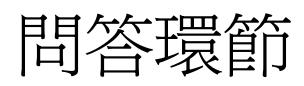

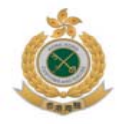

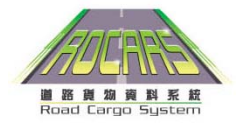

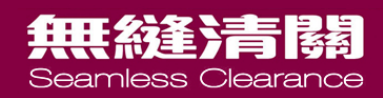

# 謝謝